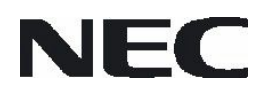

## Preliminary Application Note

# 78K0/Kx2/Fx2/Lx2/Lx3

8-Bit Single-Chip Microcontrollers

Flash Memory Self Programming

Document No. U18990EE1V0AN00 Date published Dec 2007 © NEC Electronics 2007 Printed in Germany

### Legal Notes

- The information contained in this document is being issued in advance of the production cycle for the product. The parameters for the product may change before final production or NEC Electronics Corporation, at its own discretion, may withdraw the product prior to its production.
- No part of this document may be copied or reproduced in any form or by any means without the prior written consent of NEC Electronics. NEC Electronics assumes no responsibility for any errors that may appear in this document.
- NEC Electronics does not assume any liability for infringement of patents, copyrights or other intellectual property rights of third parties by or arising from the use of NEC Electronics products listed in this document or any other liability arising from the use of such products. No license, express, implied or otherwise, is granted under any patents, copyrights or other intellectual property rights of NEC Electronics or others.
- Descriptions of circuits, software and other related information in this document are provided for illustrative purposes in semiconductor product operation and application examples. The incorporation of these circuits, software and information in the design of a customer's equipment shall be done under the full responsibility of the customer. NEC Electronics assumes no responsibility for any losses incurred by customers or third parties arising from the use of these circuits, software and information.
- While NEC Electronics endeavors to enhance the quality, reliability and safety of NEC Electronics products, customers agree and acknowledge that the possibility of defects thereof cannot be eliminated entirely. To minimize risks of damage to property or injury (including death) to persons arising from defects in NEC Electronics products, customers must incorporate sufficient safety measures in their design, such as redundancy, fire-containment and anti-failure features.
- NEC Electronics products are classified into the following three quality grades: "Standard", "Special", and "Specific". The "Specific" quality grade applies only to NEC Electronics products developed based on a customer-designated "quality assurance program" for a specific application. The recommended applications of an NEC Electronics product depend on its quality grade, as indicated below. Customers must check the quality grade of each NEC Electronics products before using it in a particular application.

"Standard": Computers, office equipment, communications equipment, test and measurement equipment, audio and visual equipment, home electronic appliances, machine tools, personal electronic equipment and industrial robots.

"Special": Transportation equipment (automobiles, trains, ships, etc.), traffic control systems, anti-disaster systems, anti-crime systems, safety equipment and medical equipment (not specifically designed for life support).

"Specific": Aircraft, aerospace equipment, submersible repeaters, nuclear reactor control systems, life support systems and medical equipment for life support, etc.

The quality grade of NEC Electronics products is "Standard" unless otherwise expressly specified in NEC Electronics data sheets or data books, etc. If customers wish to use NEC Electronics products in applications not intended by NEC Electronics, they must contact an NEC Electronics sales representative in advance to determine NEC Electronics' willingness to support a given application.

#### (Note)

(1) "NEC Electronics" as used in this statement means NEC Electronics Corporation and also includes its majority-owned subsidiaries. (2) "NEC Electronics products" means any product developed or manufactured by or for NEC Electronics (as defined above).

### Regional Information

Some information contained in this document may vary from country to country. Before using any NEC product in your application, please contact the NEC office in your country to obtain a list of authorized representatives anddistributors. They will verify:

- Device availability
- Ordering information
- Product release schedule
- Availability of related technical literature
- Development environment specifications (for example, specifications for third-party tools and components, host computers, power plugs, AC supply voltages, and so forth)
- Network requirements

In addition, trademarks, registered trademarks, export restrictions, and otherlegal issues may also vary from country to country.

#### NEC Electronics Corporation

1753, Shimonumabe, Nakahara-ku, Kawasaki, Kanagawa 211-8668, Japan Tel: 044 4355111 http://www.necel.com/

U.S.A.

2880 Scott Blvd.

Tel: 408 5886000

NEC Electronics America, Inc.

Santa Clara, CA 95050-2554,

http://www.am.necel.com/

#### NEC Electronics (Europe) GmbH

Arcadiastrasse 10 40472 Düsseldorf, Germany Tel: 0211 65030 http://www.eu.necel.com/

#### United Kingdom Branch

Cygnus House, Sunrise Parkway Linford Wood, Milton Keynes MK14 6NP, U.K. Tel: 01908 691133

#### Succursale Française

9, rue Paul Dautier, B.P. 52 78142 Velizy-Villacoublay Cédex France Tel: 01 30675800

#### Sucursal en España

Juan Esplandiu, 15 28007 Madrid, Spain Tel: 091 5042787

#### Tyskland Filial

Täby Centrum Entrance S (7th floor) 18322 Täby, Sweden Tel: 08 6387200

#### Filiale Italiana

Via Fabio Filzi, 25/A 20124 Milano, Italy Tel: 02 667541

#### Branch The Netherlands

Steijgerweg 6 5616 HS Eindhoven, The Netherlands Tel: 040 2654010

#### [America] [Europe] [Europe] [Asia & Oceania]

#### NEC Electronics (China) Co., Ltd 7th Floor, Quantum Plaza, No. 27

ZhiChunLu Haidian District, Beijing 100083, P.R.China Tel: 010 82351155 http://www.cn.necel.com/

#### NEC Electronics Shanghai Ltd.

Room 2511-2512, Bank of China Tower, 200 Yincheng Road Central, Pudong New Area, Shanghai 200120, P.R. China Tel: 021 58885400 http://www.cn.necel.com/

#### NEC Electronics Hong Kong Ltd.

12/F., Cityplaza 4, 12 Taikoo Wan Road, Hong Kong Tel: 2886 9318 http://www.hk.necel.com/

#### NEC Electronics Taiwan Ltd.

7F, No. 363 Fu Shing North Road Taipei, Taiwan, R.O.C. Tel: 02 27192377

#### NEC Electronics Singapore Pte. Ltd.

238A Thomson Road, #12-08 Novena Square, Singapore 307684 Tel: 6253 8311 http://www.sg.necel.com/

#### NEC Electronics Korea Ltd.

11F., Samik Lavied'or Bldg., 720-2, Yeoksam-Dong, Kangnam-Ku, Seoul, 135-080, Korea Tel: 02-558-3737 http://www.kr.necel.com/

### **Table of Contents**

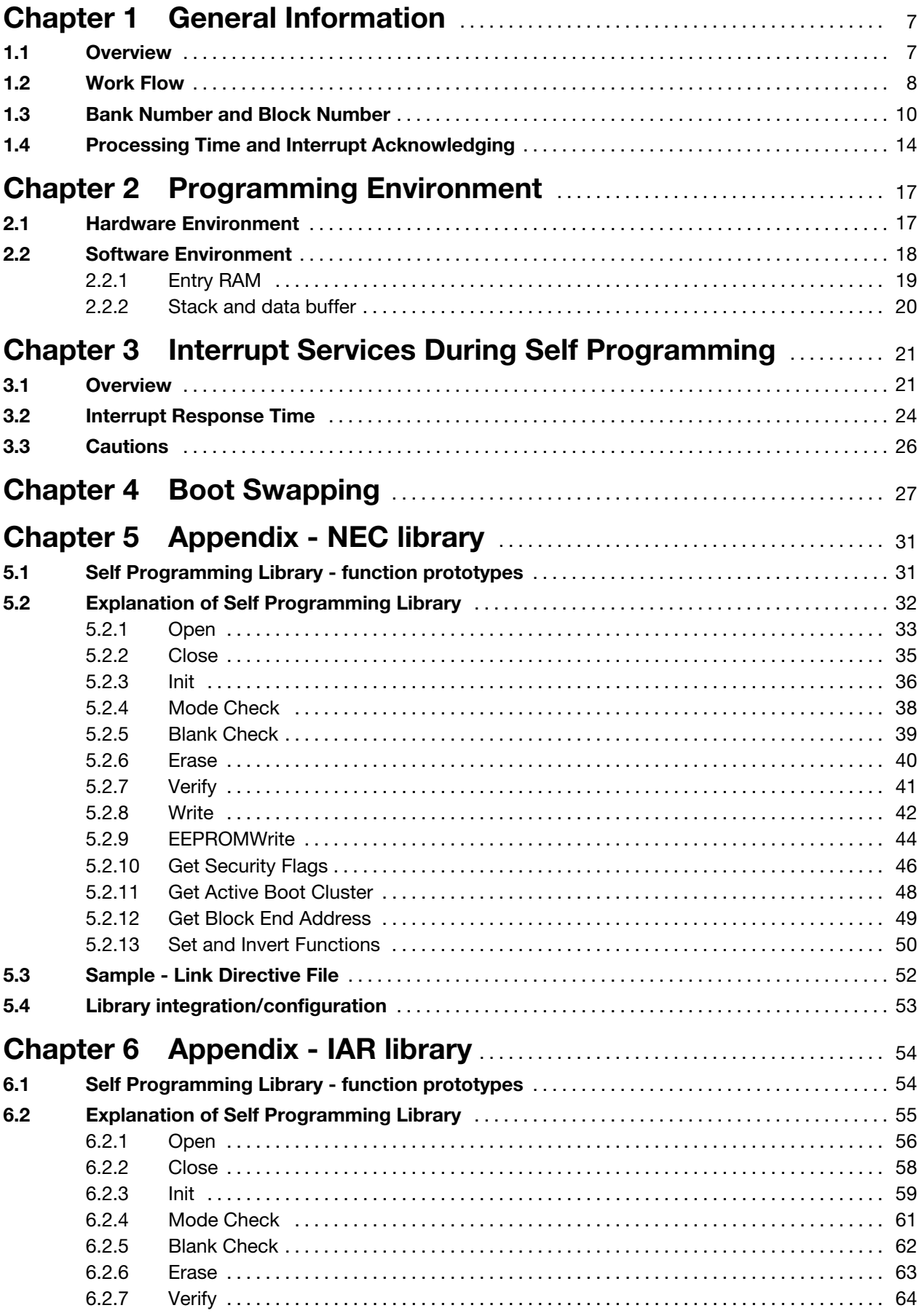

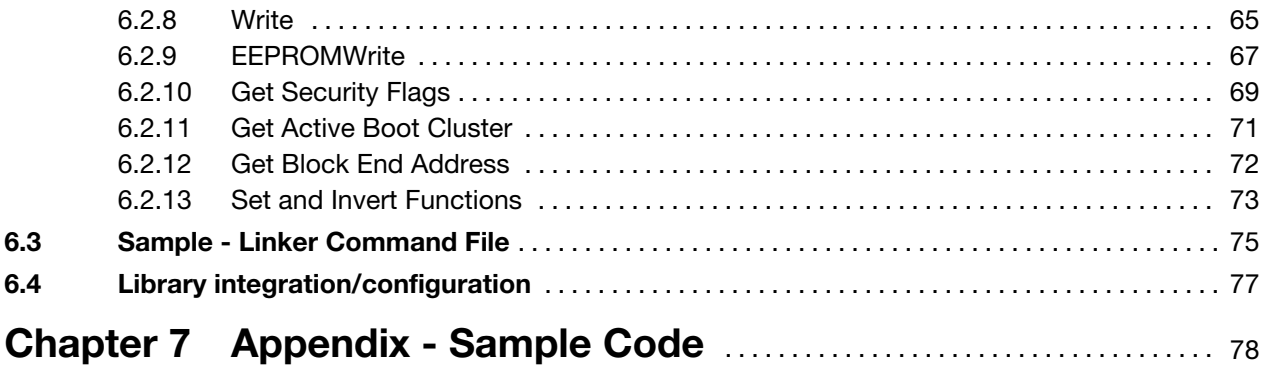

### <span id="page-6-0"></span>Chapter 1 General Information

#### 1.1 Overview

The 78K0/Kx2/Fx2/Lx2/Lx3 series products are equipped with an internal firmware, which allows to rewrite the flash memory without the use of an external programmer. In addition to this internal firmware NEC provide the socalled selfprogramming library. This library offer an easy-to-use interface to the internal firmware functionality. By calling the self programming library functions from user program, the contents of the flash memory can easily be rewritten in the field.

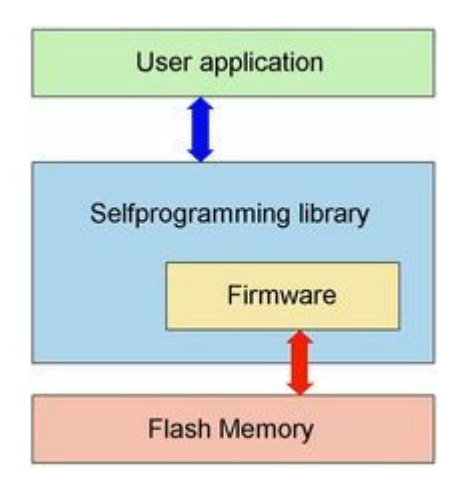

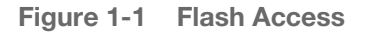

- Caution In the 78K0/Kx2/Fx2/Lx2/Lx3 series products, the self programming library rewrites the contents of the flash memory by using the CPU, registers, and RAM. Thus the user program cannot be executed while the self programming library is in process.
	- The self programming library uses the CPU (register bank 3) and a work area (entry RAM of 100 bytes).

<span id="page-7-0"></span>Operation Modes There are three operation modes during selfprogramming.

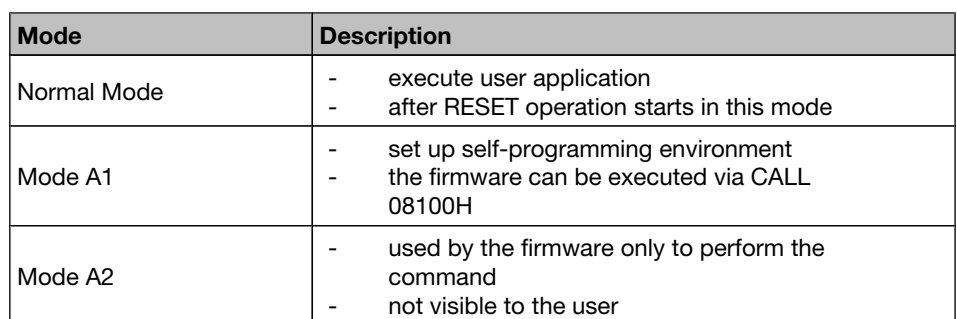

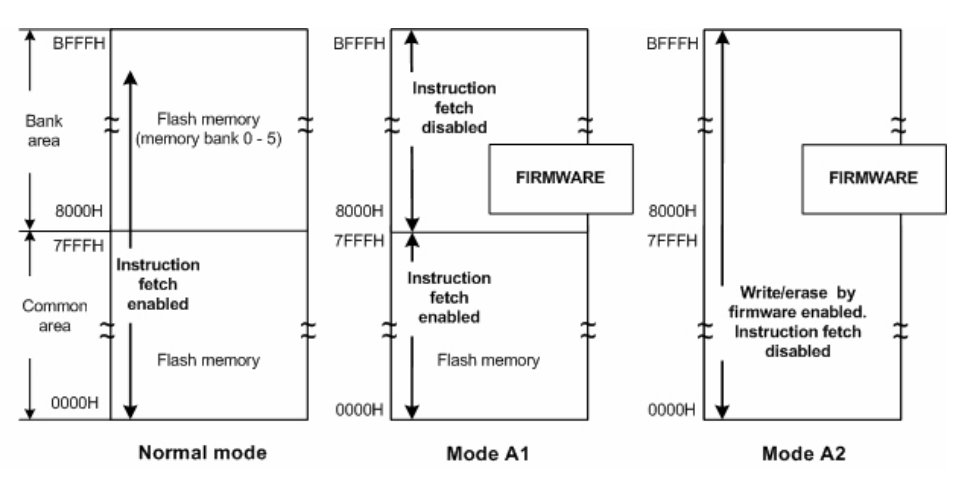

Figure 1-2 Operation Modes

### 1.2 Work Flow

The self programming library can be used by a user program written in either Cor assembly language.

The following flowchart illustrates a sample procedure of rewriting the flash memory by using the self programming library.

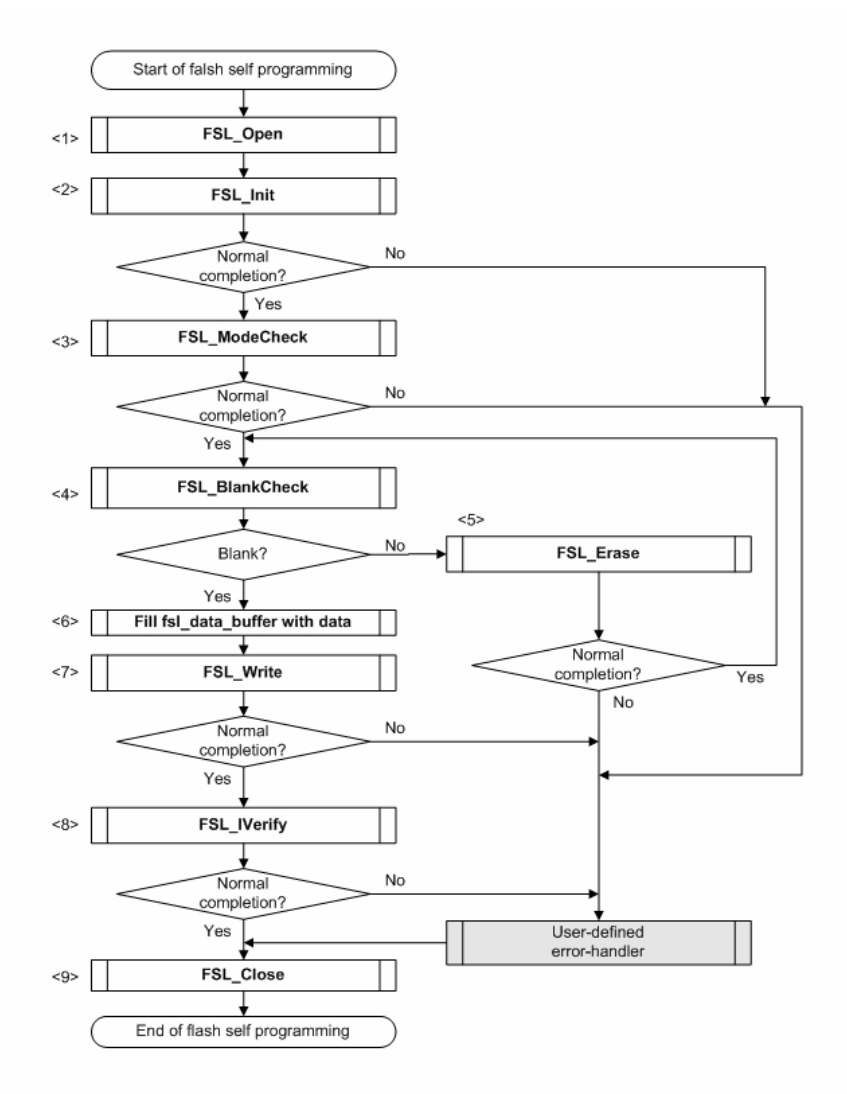

Figure 1-3 Flow of Self Programming (rewriting contents of flash memory)

- 
- Flow Explanation 1. Preprocessing, call the open function FSL\_Open. Preserve and configurate interrupt. (optional) Set FLMD0 pin level to HIGH.
	- 2. Call the initialize function FSL Init to initialize the entry RAM.
	- 3. Call the mode check function FSL\_ModeCheck to examine the FLMD0 voltage level.
	- 4. Call the block blank check function FSL\_BlankCheck to prove if the specified block (1KB) is blank.
	- 5. Call the block erase function **FSL Erase** to erase the data of a specified block (1KB).
	- 6. Fill the data buffer with data. This data will be written into the flash.
	- 7. Call the word write function FSL Write to update 1 to 64 words (each word equals 4 bytes) of data to a specified address.
	- 8. Call the block verify function FSL\_IVerify to verify a specified block (1KB) (internal verification).
	- 9. Postprocessing, call the close function FSL\_Close. Set FLMD0 pin level to LOW.

Retrieve preserved interrupt masks. (optional)

### <span id="page-9-0"></span>1.3 Bank Number and Block Number

General The flash memory of all products of the 78K devices are divided in blocks of 1 KB, but the flash memory addressing in normal operation mode differs from that in self programming mode.

Furthermore each device is equipped with two boot clusters.

The primary boot cluster (boot cluster 0) addresses from 0000H to 0FFFH, and temporary boot cluster (boot cluster 1) from 1000H to 1FFFH. Each boot cluster has 4K bytes of flash size.

A boot cluster stores information like the vector table data, option bytes, self programming functionlity, etc. For details on the boot cluster, please refer to the following chapter "Boot Swapping".

#### under 60K products Application view:

The memory can be accessed over the whole 60KB using a 16bit addressing.

#### Self programming view:

Erasing, blank checking, and verifying (internal verification) of self programming are performed in block units. To call these self programming functions, a block number has to be specified.

The write command is performed in word units (4 bytes). The destination address must be multiple of 4 and has to be given as 32bit address.

#### over 60KB products Application view:

The memory is split in a common and a banked area. The common area is located from 0000H to 07FFFH and can be accessed by using a 16bit address. The bank area is located from 08000H to 0BFFFH, where each bank (up to 6 in all, bank 0 to bank 5) can be selected by the bank select register.

#### Self programming view:

Erasing, blank checking, and verifying (internal verification) of self programming are performed in block units. To call these self programming functions, a block number has to be specified.

The write command is performed in word units (4 bytes). The destination address must be multiple of 4 and has to be given as 32bit address.

|       |          | F800H          |                        |        |                             |                 |
|-------|----------|----------------|------------------------|--------|-----------------------------|-----------------|
|       |          |                | Internal expansion RAM |        |                             |                 |
|       |          | F000H          | Block 59               |        |                             |                 |
|       |          | EC00H          | Block 58               |        |                             |                 |
|       |          | E800H          | Block 57               |        |                             |                 |
|       |          | E400H          | Block 56               |        |                             |                 |
|       |          | E000H          | Block 55               |        |                             |                 |
|       |          | DC00H          | Block 54               |        |                             |                 |
|       |          | D800H          | Block 53               |        |                             |                 |
| 8000H |          | D400H          | Block 52               |        |                             |                 |
| 7C00H | Block 31 | D000H          | Block 51               |        |                             |                 |
| 7800H | Block 30 | CCOOH          | Block 50               |        |                             |                 |
| 7400H | Block 29 | C800H          | Block 49               |        |                             |                 |
| 7000H | Block 28 | C400H          | Block 48               |        |                             |                 |
| 6C00H | Block 27 | C000H          | Block 47               |        |                             |                 |
| 6800H | Block 26 | BC00H          | Block 46               |        |                             |                 |
| 6400H | Block 25 | <b>B800H</b>   | Block 45               |        |                             |                 |
| 6000H | Block 24 | <b>B400H</b>   | Block 44               |        |                             |                 |
| 5C00H | Block 23 | B000H          | Block 43               |        |                             |                 |
| 5800H | Block 22 | AC00H          | Block 42               |        |                             |                 |
| 5400H | Block 21 | A800H          | Block 41               |        |                             |                 |
| 5000H | Block 20 | A400H          | Block 40               |        |                             |                 |
| 4C00H | Block 19 | A000H          | Block 39               |        |                             |                 |
| 4800H | Block 18 | 9C00H          | Block 38               |        |                             |                 |
| 4400H | Block 17 | 9800H          | Block 37               |        |                             |                 |
| 4000H | Block 16 | 9400H          | Block 36               |        |                             |                 |
| 3C00H | Block 15 | 9000H          | Block 35               |        |                             |                 |
| 3800H | Block 14 | 8C00H          | Block 34               | 1FFFH, |                             |                 |
| 3400H | Block 13 | 8800H          | Block 33               |        | CALLF entries               |                 |
| 3000H | Block 12 | 8400H          | Block 32               | 1800H  | 2048 bytes                  |                 |
| 2C00H | Block 11 | 8000H          |                        |        | Program area<br>1915 bytes  | Area subject to |
| 2800H | Block 10 |                |                        | 1085H  |                             | boot swapping   |
| 2400H | Block 9  |                |                        | 1080H  | Option bytes                |                 |
| 2000H | Block 8  | 2000H          |                        |        | CALLT table 64 bytes        |                 |
| 1C00H | Block 7  | 1FFFH          |                        | 1000H  | Vector table 64 bytes       |                 |
| 1800H | Block 6  |                | Boot cluster 1         |        | CALLF entries<br>2048 bytes |                 |
| 1400H | Block 5  |                |                        | 0800H  |                             |                 |
| 1000H | Block 4  | 1000H<br>OFFFH |                        |        | Program area<br>1915 bytes  |                 |
| 0C00H | Block 3  |                |                        | 0085H  |                             |                 |
| 0800H | Block 2  |                | Boot cluster 0         | 0080H  | Option bytes                |                 |
| 0400H | Block 1  |                |                        | 0040H  | CALLT table 64 bytes        |                 |
| 0000H | Block 0  | 0000H          |                        | 0000H  | Vector table 64 bytes       |                 |

Figure 1-4 Block Numbers and Boot Clusters (flash memory of up to 60KB)

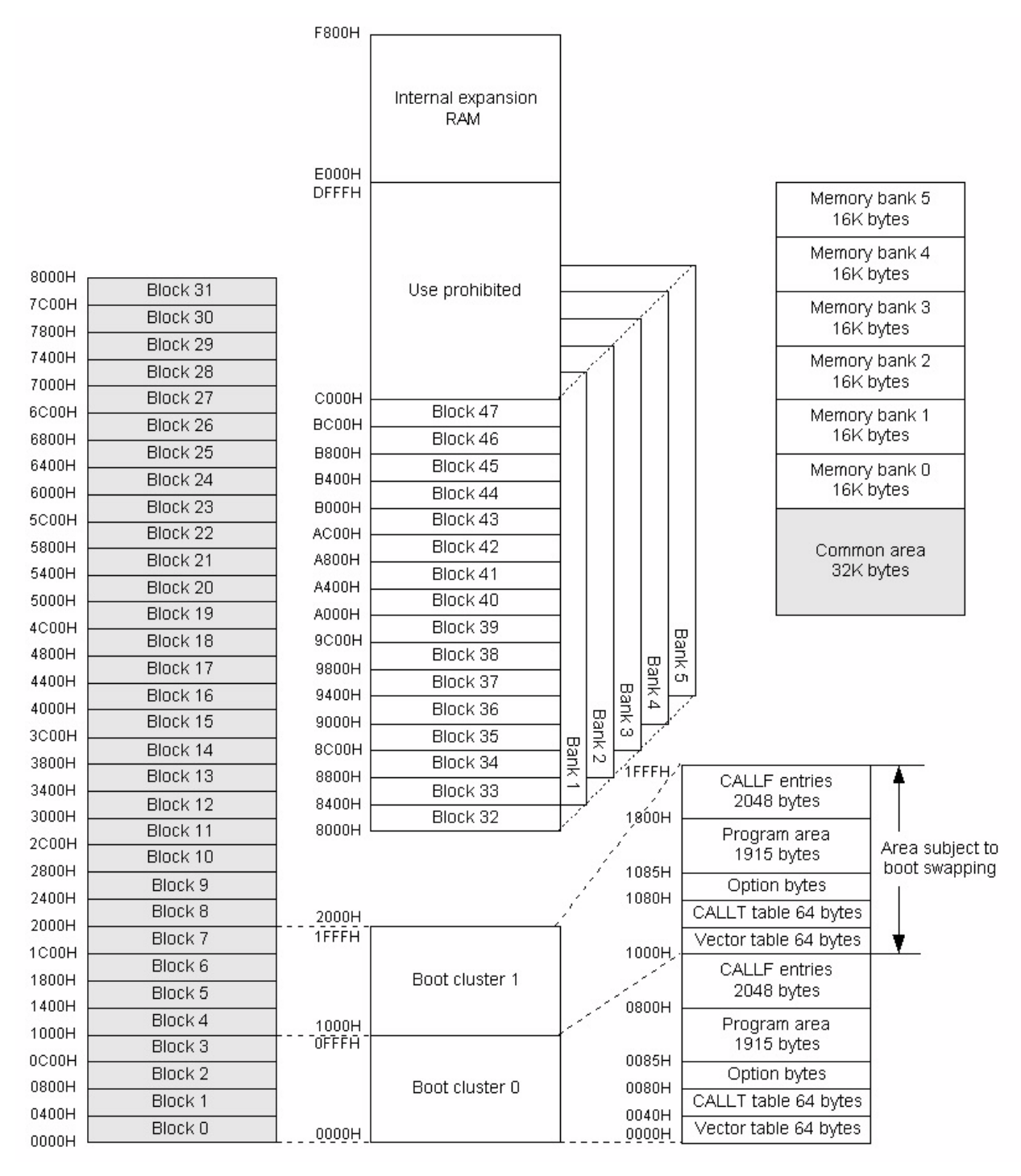

Figure 1-5 Block Numbers and Boot Clusters (flash memory of more than 60KB)

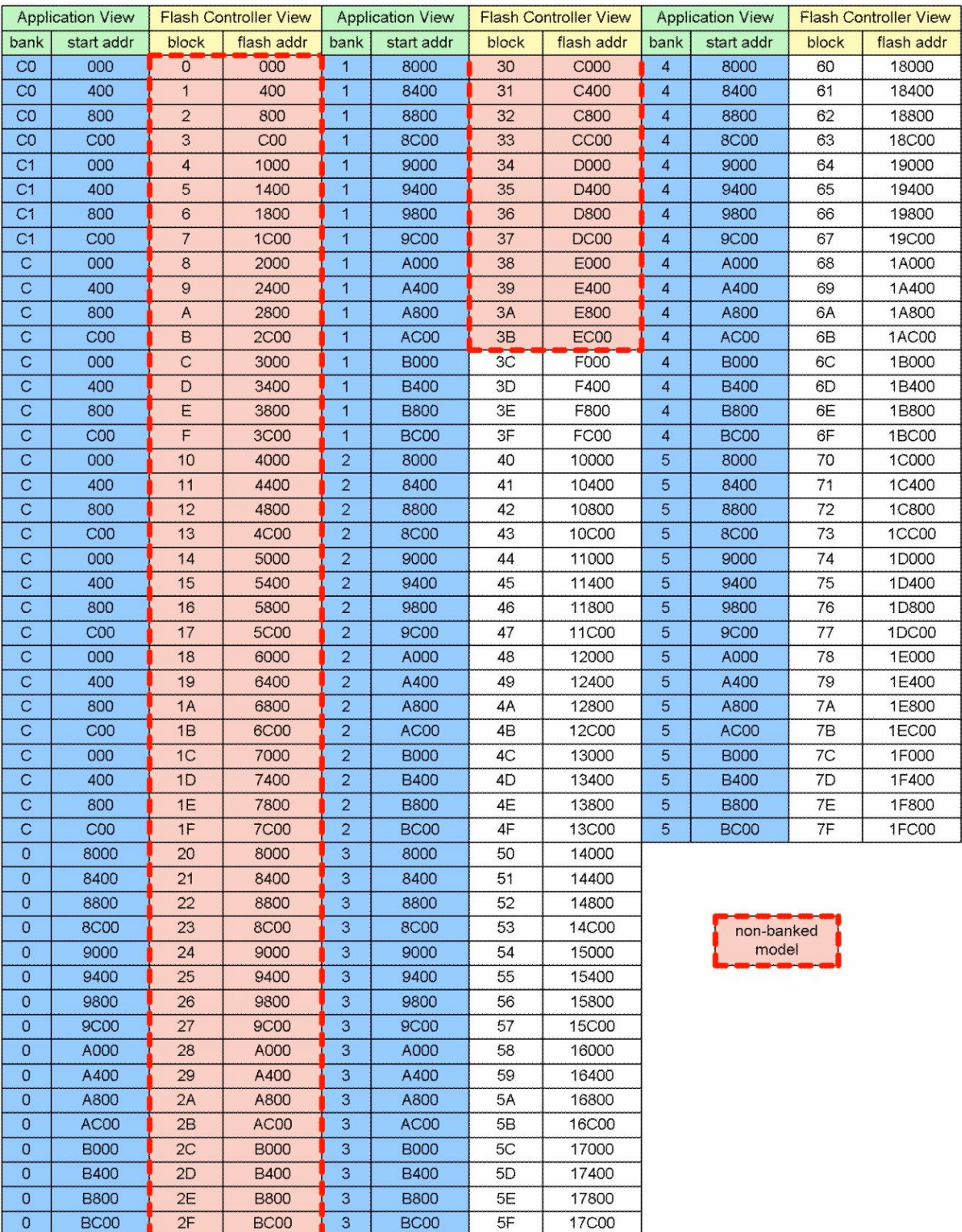

Figure 1-6 Block number in self programming view

### <span id="page-13-0"></span>1.4 Processing Time and Interrupt Acknowledging

The processing time of interrupt varies depending on oscillator in use. For exact processing time, please refer to the device corresponding user manual.

The following two tables show examples of the processing time of the self programming library and whether interrupts can be acknowledged. The difference between this tables is the usage of the source to the main oscillator (internal highspeed oscillator or external system clock).

The self programming functions which acknowledge interrupts will check if nonmasked interrupt is generated during execution and then interrupt the selfprogramming functionality.

For details on interrupt, please refer to the chapter "Interrupt Services During Self-Programming".

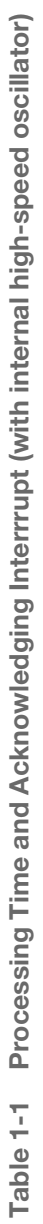

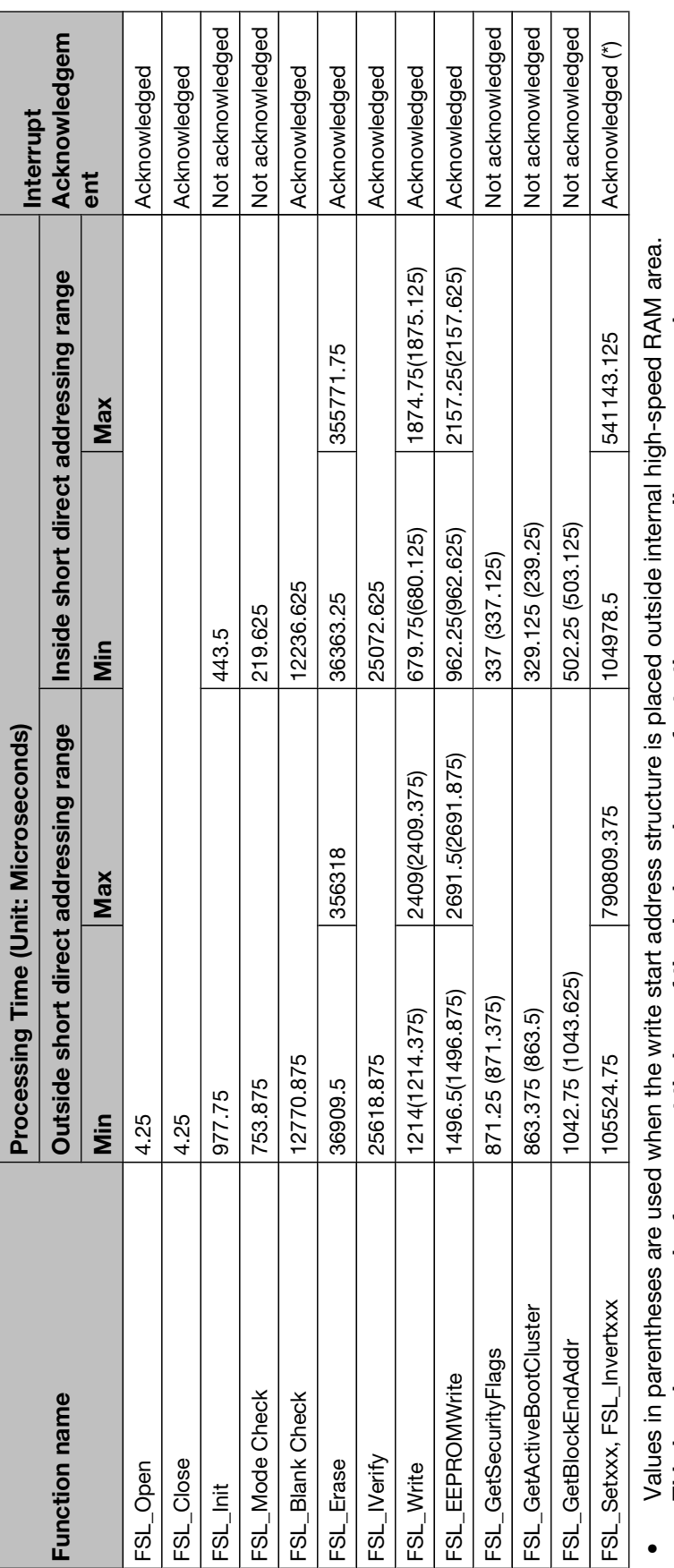

• This is only an example, for correct timings of the device, please refer to the corresponding user manual.<br>(\*) Please refer to command description for details. This is only an example, for correct timings of the device, please refer to the corresponding user manual. (\*) Please refer to command description for details.

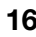

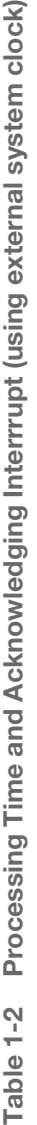

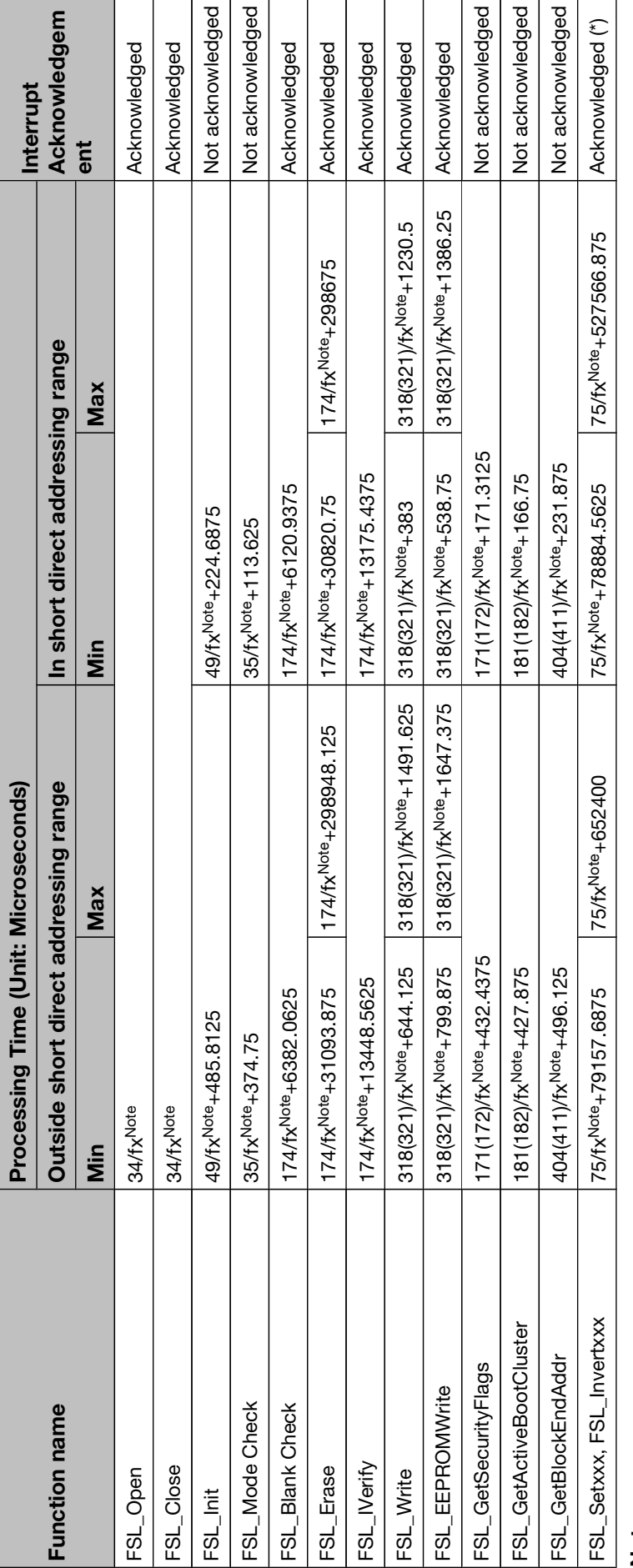

# Note

Preliminary Application Note U18990EE1V0AN00

- fx: Operating frequency of external system clock.
- fx: Operating frequency of external system clock.<br>Values in parentheses are used when the write start address structure is placed outside internal high-speed RAM area. • Values in parentheses are used when the write start address structure is placed outside internal high-speed RAM area.
	- This is only an example, for correct timings of the device, please refer to the corresponding user manual. This is only an example, for correct timings of the device, please refer to the corresponding user manual. •

(\*) Please refer to command description for details. (\*) Please refer to command description for details.

### <span id="page-16-0"></span>Chapter 2 Programming Environment

This chapter explains the necessary hardware and software environment which is used to rewrite flash memory with the self programming library.

### 2.1 Hardware Environment

In the 78K0/Kx2/Fx2/Lx2/Lx3 serie devices, there is a FLMD0 pin controlling flash memory operation mode. To run user program, FLMD0 pin has to be set to low level (normal operation mode). To update flash memory content, FLMD0 pin should be set to high level.

If the FLMD0 pin is low during selfprogramming, the firmware can still be executed, but the circuit for rewriting flash memory does not operate. Therefore, the content of the flash memory will not be rewritten, and self programming functions return an error message.

- Setting FLMD0 pin FLMD0 pin is not an output pin, and cannot be manipulated directly. Connect this pin with a general-purpose pin. And then switch the general-purpose pin to output mode.
	- Caution Make sure that the dedicated general purpose pin (must be an I/O-pin) is able to drive the pulldown connected to the FLMD0-pin.

The self programming open function FSL\_Open can thus switch the FLMD0 pin to high, by changing the value of the connected general-purpose pin.

Following is an exemple circuit that allows to change the voltage on the FLMD0 pin by manipulating the dedicated general purpose I/O-pin.

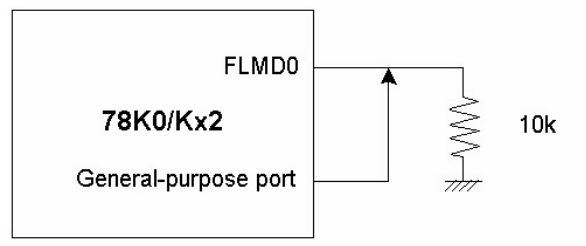

Figure 2-1 FLMD0 Voltage Generator

There are two predefined macros(FSL\_FLMD0\_LOW and FSL\_FLMD0\_HIGH) for the general-purpose port configuration, which can be adapted by the user(see fsl user.h).

### <span id="page-17-0"></span>2.2 Software Environment

The self programming library allocates its program to a user area and consumes up to about 400 bytes of the program area. The self programming library itself uses the CPU (register bank 3), work area (i.e. entry RAM), stack, and data buffer.

The following table lists the required software resources.

Table 2-1 Software Resources

| <b>Item</b>  | <b>Description</b>                                                                                                    | <b>Restriction</b>                                                                                                    |
|--------------|----------------------------------------------------------------------------------------------------|----------------------------------------------------------------------------------------------------|
| CPU          | Register Bank 3                                                                                                    | cannot be used by the application                                                                                                    |
| Work area    | Entry RAM: 100 bytes                                                                                                    | Within internal high-speed RAM outside short<br>addressing range or<br>Within short direct addressing range only when first<br>address is FE20H<br>(Please refer to the following Entry RAM description)                                                                              |
| <b>Stack</b> | additional 50 bytes max.<br><b>Note</b><br>Use the same stack as for the user program                                                                                            | Internal high-speed RAM other than FE20H to FE83H<br>(Please refer to the following Stack and data buffer<br>description).                                                                                                    |
| Data buffer  | 5 to 256 bytes<br><b>Note</b><br>The size of this buffer varies depending on<br>the writing unit specified by the user<br>program.                                               | Internal high-speed RAM other than FE20H to FE83H<br>(Please refer to the following Stack and data buffer<br>description).                                                                                                    |
| Program area | xxx-405 bytes<br><b>Note</b><br>Code size of the self-programming library<br>varies depending on the Compiler and user<br>configuration(Please refer to the following<br>table). | Within 0000H to 7FFFH (32KB)<br>Caution<br>The self programming library and the user program<br>which uses the library must always be located within the<br>above range, because in the self-programming mode A1<br>the built-in firmware is mapped to address starting from<br>8000H |

- Caution The self programming operation is not guaranteed if the user manipulates the above resources. Do not manipulate these resources during a self programming session.
	- The user must release the above resources before calling the self programming library.

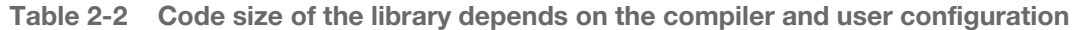

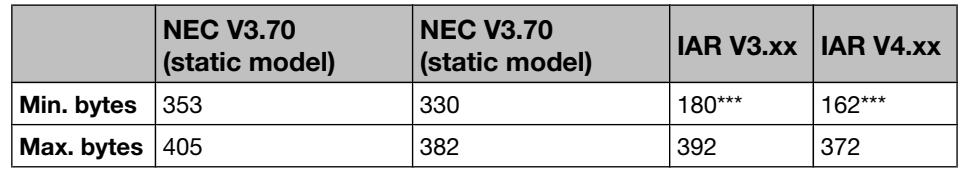

Note \*\*\* This code size is calculated without FSL\_SetXXX, FSL\_InvertXXX and FSL\_GetXXX functions. The IAR-Linker excludes this functions automatically, if they are not referenced.

#### <span id="page-18-0"></span>2.2.1 Entry RAM

The self programming firmware uses a work area of 100 bytes, which is thereinafter called entry RAM.

To specify the entry RAM in internal high-speed RAM, the first address can be within the range from FB00H to FDBBH.

To specify the entry RAM in short direct addressing range, the first address must be FE20H.

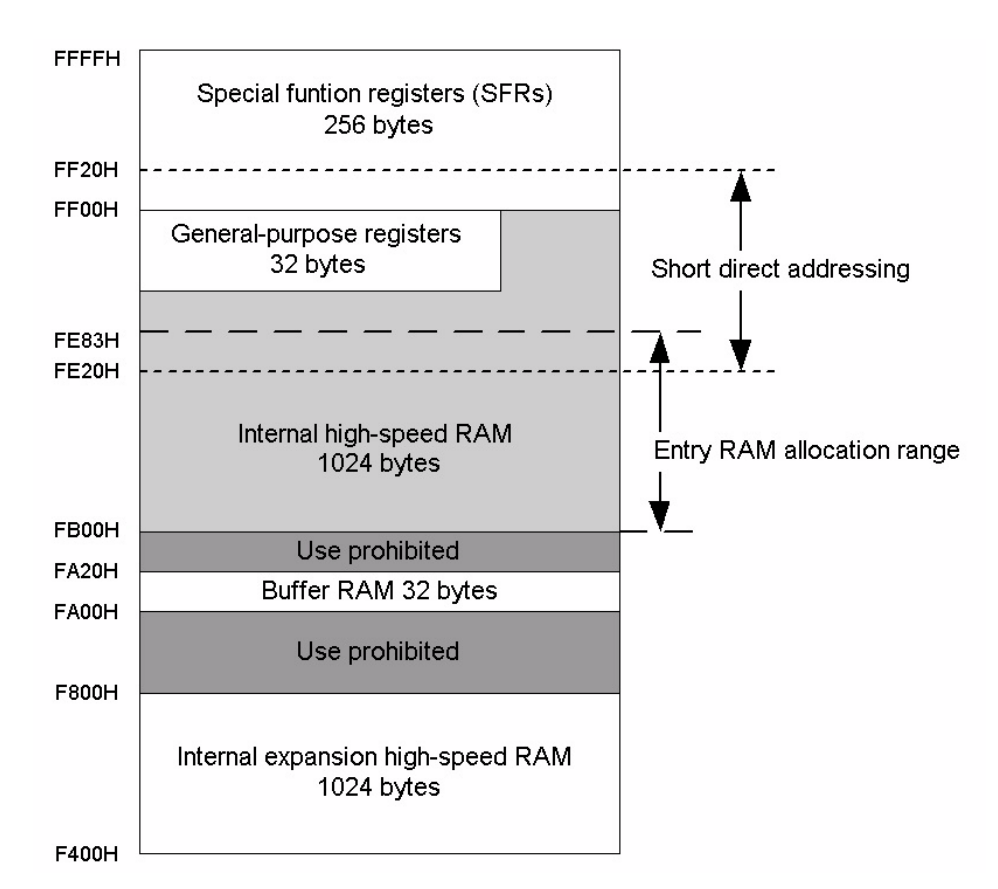

Figure 2-2 Allocation Range of Entry RAM

- Note The size of the internal expansion high-speed RAM varies depending on the product. For the size of the internal expansion high-speed RAM, please refer to the user manual of each product.
	- The entry RAM must not start in internal high-speed RAM, and end in the short direct addressing range.
	- To allocate the entry RAM in the internal high-speed RAM within the short direct addressing range, the first address has to be set to FE20H.

#### <span id="page-19-0"></span>2.2.2 Stack and data buffer

- Stack The stack is used to store data and instruction pointers during selfprogramming. It must be allocated within the internal high-speed RAM but outside memory area from FE20H to FE83H.
- Data Buffer The data buffer is used for data-exchange between the firmware and the self programming library.
	- Caution The data buffer has to be located outside memory area from FE20H to FE83H.
		- Note Data to be written to the flash memory must be appropriately set and processed before the word write function is called. The length of the data buffer must be min. 5 bytes.
	- Sample The following figure shows a sample device and the range, in which the stack pointer and data buffer can be allocated.

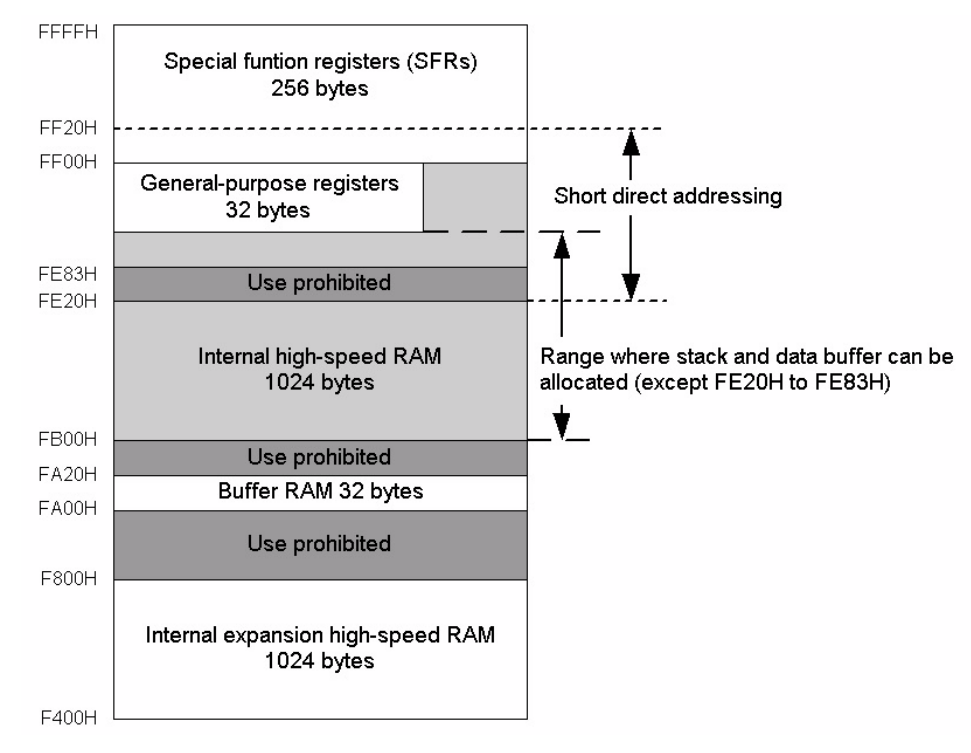

- Figure 2-3 Allocatable Range for Stack Pointer and Data Buffer
	- Caution The size of the internal expansion high-speed RAM varies depending on the product. For the exact size please refer to the user manual of each product.

### <span id="page-20-0"></span>Chapter 3 Interrupt Services During Self Programming

### 3.1 Overview

In the 78K0/Kx2/Fx2/Lx2/Lx3 serie products, the self programming operation can be interrupted by each interrupt source.

The following figures show the differences between a normal and an interrupted self-programming operation.

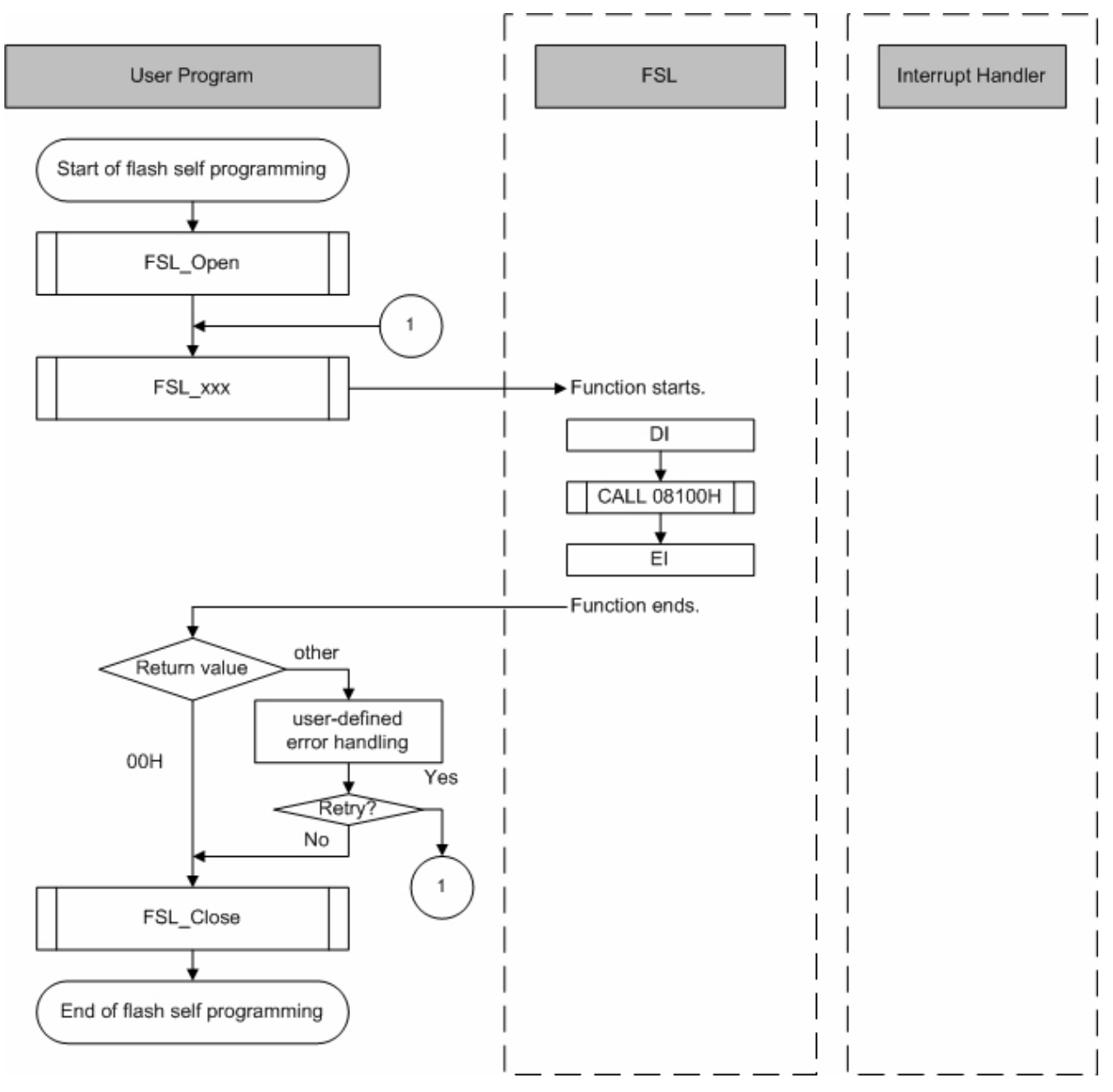

Figure 3-1 Flow of Processing without Interrupt

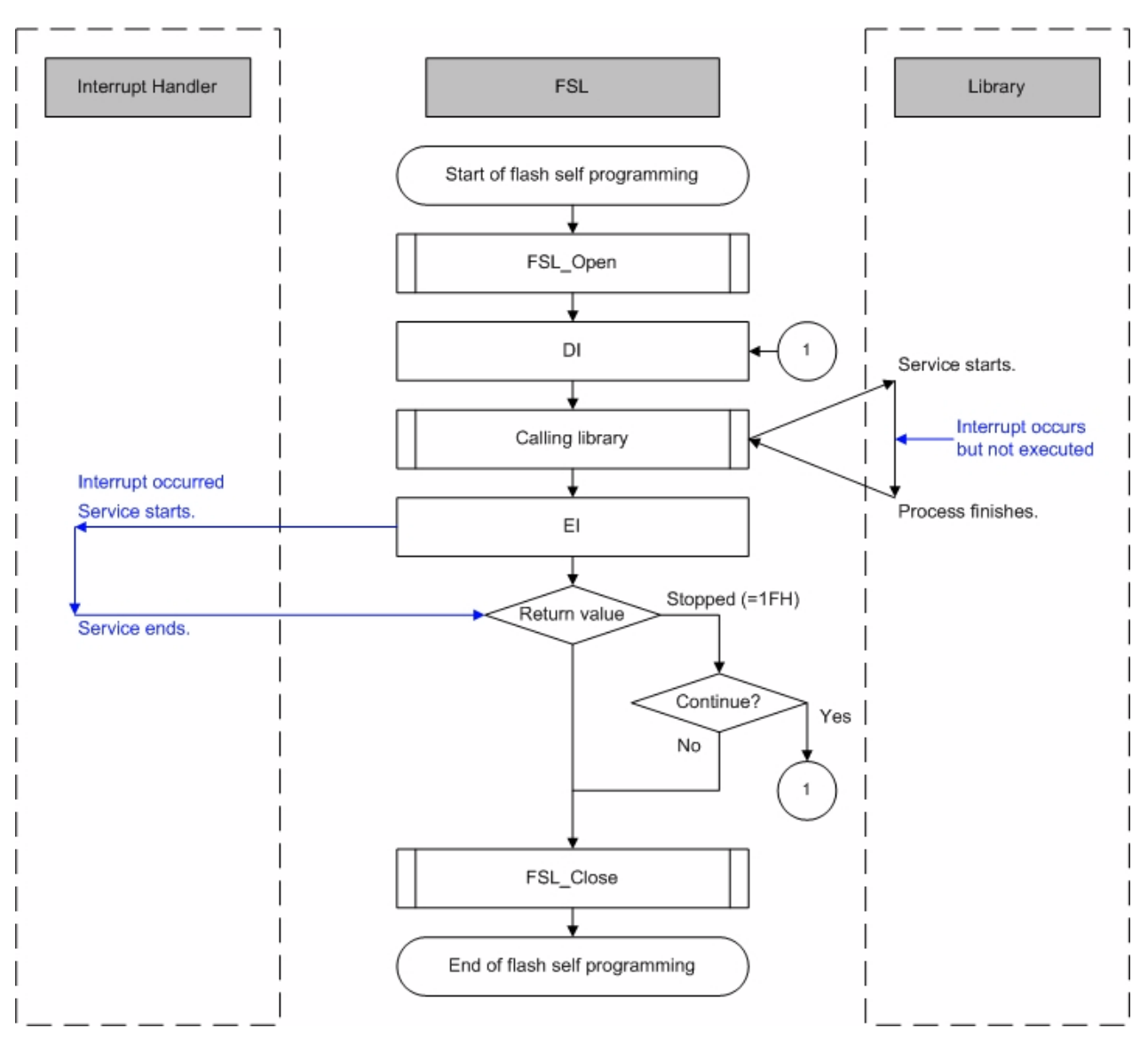

Figure 3-2 Flow of Processing in Case of Interrupt

The firmware will check automatically if there is any pending interrupt. As illustrated in figure above, if interrupt occurs during execution, return value is set to 0x1F. In this case, user application should recall the function to resume the processing.

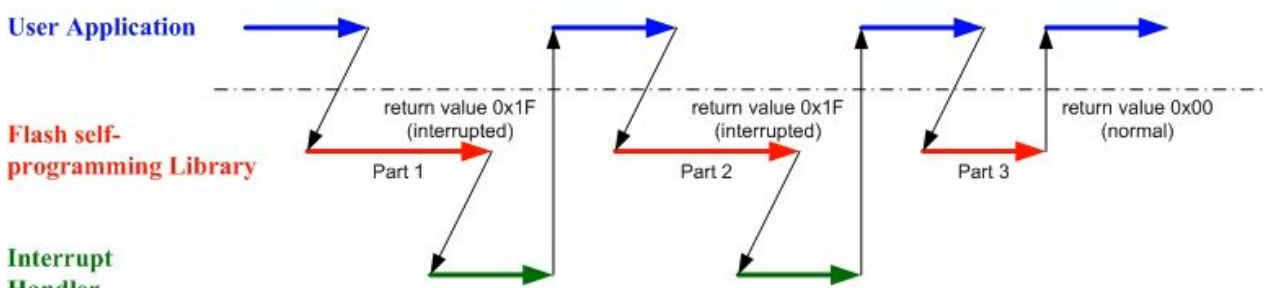

**Handler** 

Figure 3-3 FSL Function Process with Resuming Mechanism

The following table shows how the processing of the self programming library functions that acknowledge interrupts is resumed after the processing has been stopped by the occurence of an interrupt. When resumed, the in-call function does not restart the whole process, but resumes from the interrupted point. To assure complete execution, the user has to take care to resume the interrupted process by calling the function again with the same parameters, until 0x00 is returned.

Caution The FSL\_SetXXX function will not be resumed. This function will be restarted from the beginning each time.

```
 do
{
  my_status_u08 = FSL_BlankCheck (block_u08);
   // in case of FSL_ERR_INTERRUPTION is returned here,
   // the corresponding ISR is already executed !!
} while (my status u08 == FSL ERR INTERRUPTION);
```
Table 3-1 Resume/Restart process for interrupted self-programming functions

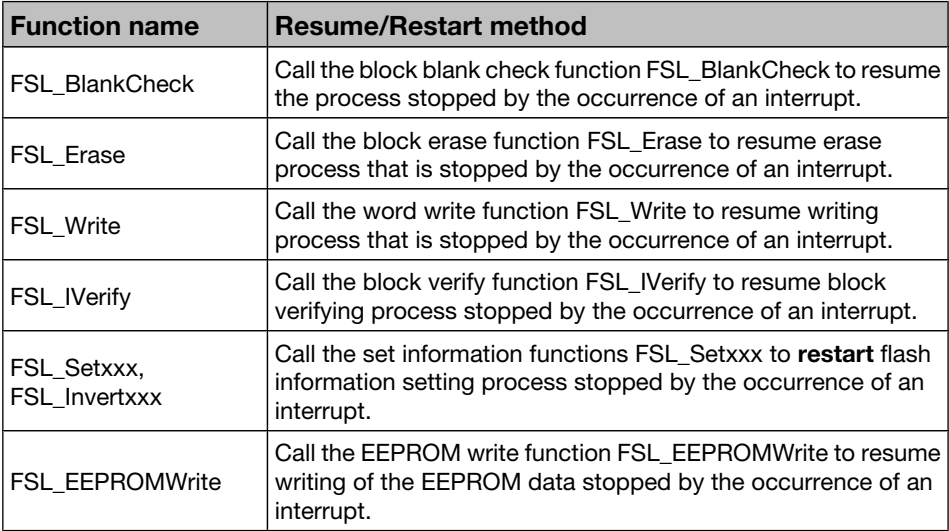

Caution All self-programming functions other than above cannot be interrupted, because these functions execute with interrupts disabled.

### <span id="page-23-0"></span>3.2 Interrupt Response Time

Unlike the case for an ordinary interrupt, an interrupt generated during selfprogramming is handled via post-interrupt servicing in the firmware (i.e. setting 0x1F as return value of a selfprogramming function). Consequently, the response time is longer than that of an ordinary interrupt.

Note For exact response time, please refer to the corresponding user manual.

The following tables illustrates the interrupt response time depending on the main clock source.

|                                 | <b>Interrupt Response Time (Unit: Microseconds)</b> |                                                           |                                                                      |       |  |  |
|---------------------------------|-----------------------------------------------------|-----------------------------------------------------------|----------------------------------------------------------------------|-------|--|--|
| <b>Function name</b>            |                                                     | <b>Entry RAM outside short direct</b><br>addressing range | <b>Entry RAM inside short direct</b><br>addressing rang (from FE20H) |       |  |  |
|                                 | Min.                                                | Max.                                                      | Min.                                                                 | Max.  |  |  |
| <b>FSL BlankCheck</b>           | 391.25                                              | 1300.5                                                    | 81.25                                                                | 727.5 |  |  |
| <b>FSL Erase</b>                | 389.25                                              | 1393.5                                                    | 79.25                                                                | 820.5 |  |  |
| <b>FSL Write</b>                | 394.75                                              | 1289.5                                                    | 84.75                                                                | 716.5 |  |  |
| <b>FSL IVerify</b>              | 390.25                                              | 1324.5                                                    | 80.25                                                                | 751.5 |  |  |
| FSL Setxxx and<br>FSL Invertxxx | 387                                                 | 852.5                                                     | 77                                                                   | 279.5 |  |  |
| <b>FSL EEPROMWrite</b>          | 399.75                                              | 1395.5                                                    | 89.75                                                                | 822.5 |  |  |

Table 3-2 Interrupt Response Time (with Internal High-Speed Oscillator)

Caution All self-programming functions other than above cannot be interrupted, because

these functions execute with interrupts disabled.

\* This is only an example, for correct timings of the device, please refer to the corresponding user manual.

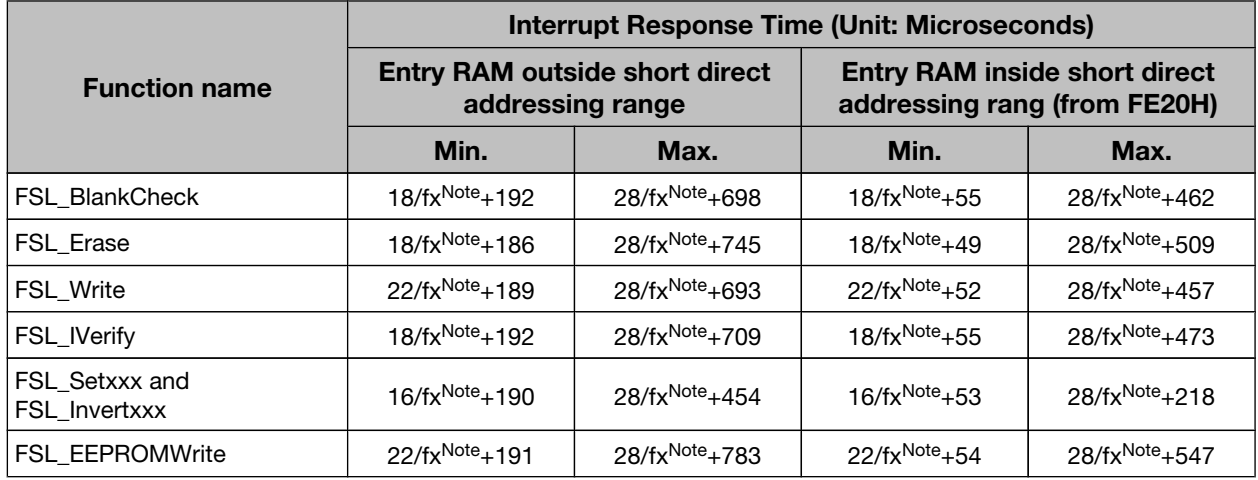

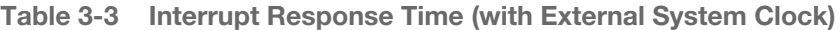

Note fx: Operating frequency of external system clock.

Caution All self-programming functions other than above cannot be interrupted, because these functions execute with interrupts disabled.

> \* This is only an example, for correct timings of the device, please refer to the corresponding user manual.

### <span id="page-25-0"></span>3.3 Cautions

Cautions related to interrupt servicing during self-programming.

- Do not call any further self-programming function or change related settings during interrupt servicing.
- Do not use register bank 3 during interrupt servicing, because the self programming library uses register bank 3.
- Because the set information function may exceed the maximum watchdog overflow time, please take care to disable in this case the watchdog during execution of the set information command.
- If an interrupt occurs successively during a specific period while the set information is in process, an infinite loop may occur if the set information function is resumed after being stopped by the same interrupt, because the process starts over from the very beginning. Therefore, do not allow an interrupt to occur successively at an interval shorter than the period, within which the set information function will be completed.
- Allocate an interrupt service function to an area other than that of the blocks to be rewritten, just as for the self programming functions.
- If the self programming function on one block is stopped by an interrupt and not resumed, while process on another block is to be performed, the initialize function must be called before the process on another block is started.
- Example To execute the erase function on block 1, do not resume the interrupted erase function on block 0. Call the initialize function first and then start the erase function on block 1.

### <span id="page-26-0"></span>Chapter 4 Boot Swapping

Reason for Bootswapping A permanent data loss may occur when rewritting the vector table, the basic functions of the program, or the self programming area, due to one of the following reasons:

- a temporary power failure
- an externally generated reset

The user program is thus not able to be restarted through reset. Likewise the rewrite process can no longer be performed. This potential risk can be avoided by using a boot swap functionality.

Boot swap Function The boot swap function FSL\_InvertBootClusterFlag replaces the current boot area, boot cluster 0<sup>Note</sup>, with the boot swap target area, boot cluster 1<sup>Note</sup>.

> Before swapping, user program should write the new boot program into boot cluster 1. And then swap the two boot cluster and force a hardware reset. The device will then be restarting from boot cluster 1.

As a result, even if a power failure occurs while the boot program area is being rewritten, the program runs correctly because after reset the circuit starts from boot cluster 1. After that, boot cluster 0 can be erased or written as required.

Note Boot cluster 0 (0000H to 0FFFH): Original boot program area Boot cluster 1 (1000H to 1FFFH): Boot swap target area

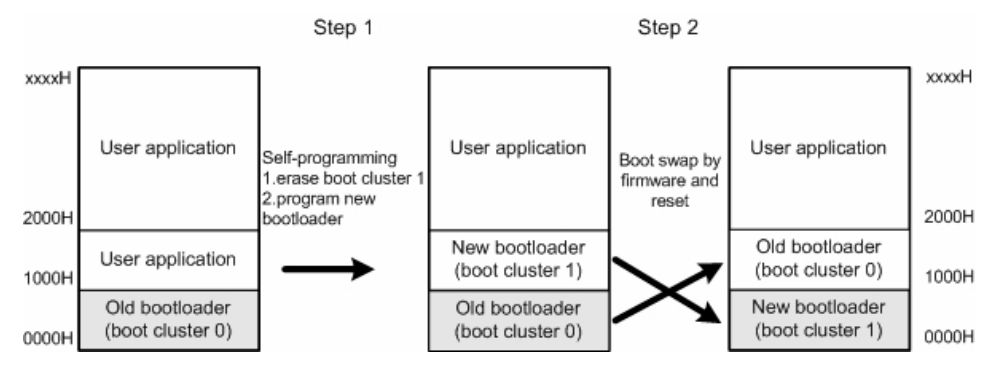

Figure 4-1 Summary of Boot Swapping Flow

Caution To rewrite the flash memory by using a programmer (such as the PG-FP4) after boot swapping, follow the procedure below.

- 1. Chip erase
- 2. PV (program, verify) or EPV (erase, program, and verify)
- (Unless step 1 is performed, data may not be correctly written.)

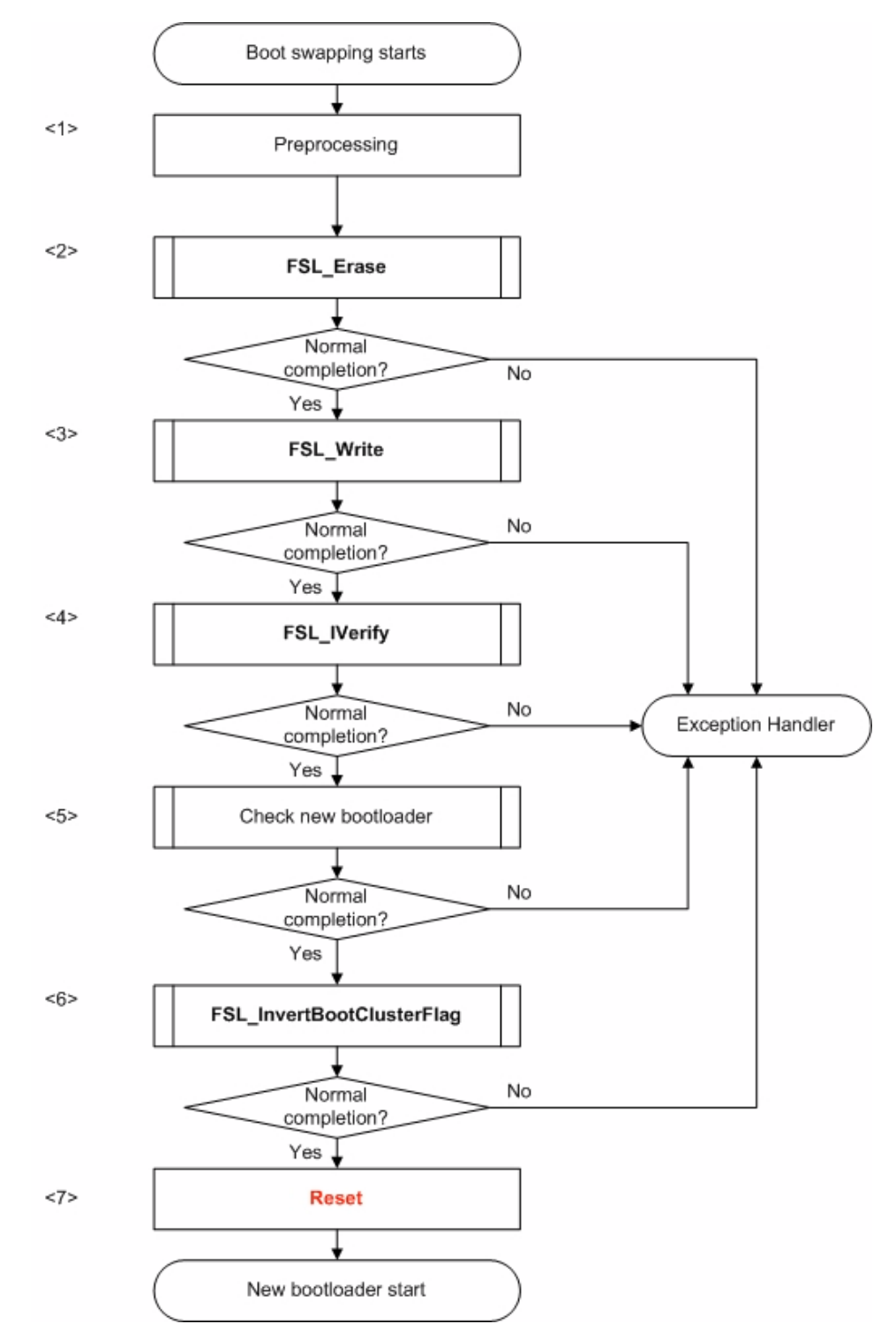

Figure 4-2 Flow of Boot Swapping

<1> Preprocessing

The following preprocess of boot swapping is performed.

- Set up software environment
- Set up hardware environment
- Initialize entry RAM
- Check FLMD0 voltage level
- <2> Erasing blocks 4 to 7

Call the erase function FSL\_Erase to erase blocks 4 to 7.

Note The erase function erases only a block at a time. Call it once for each block.

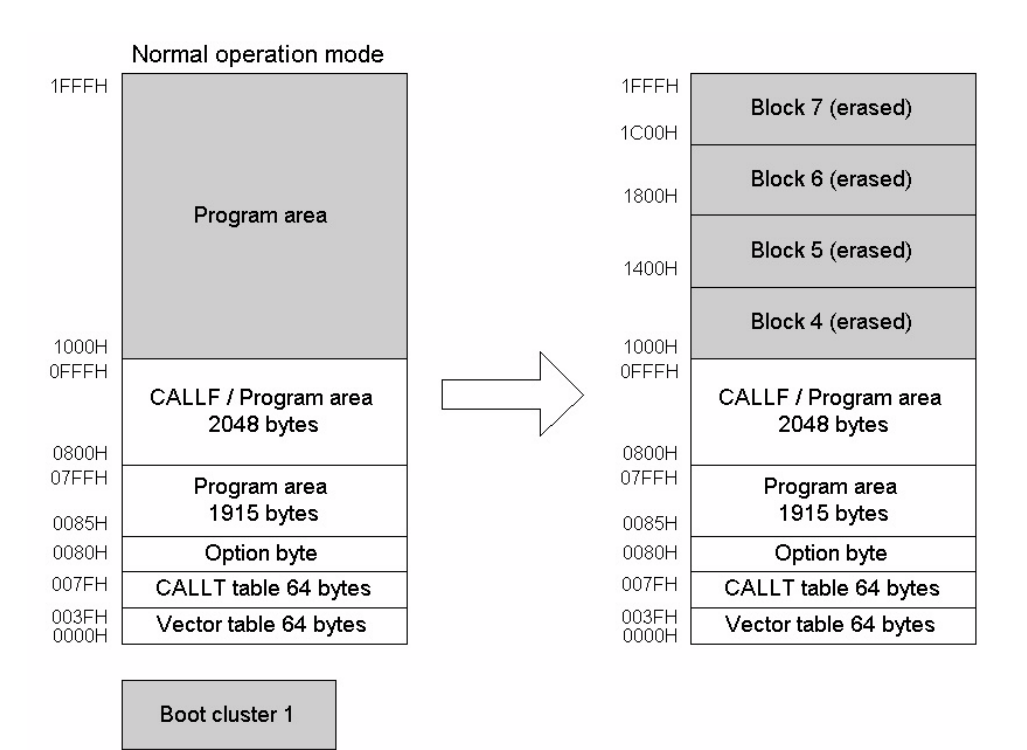

Figure 4-3 Erasing Boot Cluster 1

Boot cluster 0

<3> Writing new program to boot cluster 1

Call the FSL\_Write function to write the new bootloader (1000H to 1FFFH).

Note The write function writes data in word units (256 bytes max.).

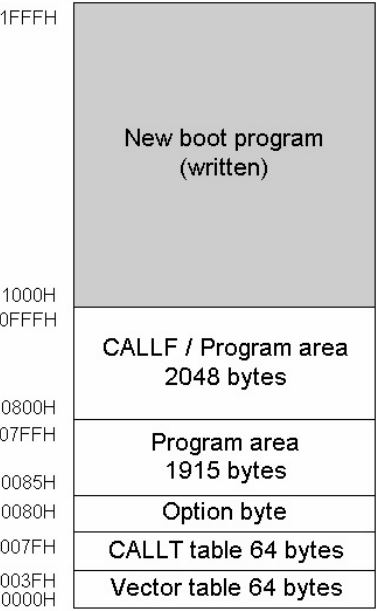

Figure 4-4 Writing New Program to Boot Cluster 1

<4> Verifying Blocks 4 to 7

Call the verify function FSL\_IVerify to verify Blocks 4 to 7.

- Note The verify function verifies only a block at a time. Call it once for each block.
- <5> Checks the new bootloader.

E.g. CRC check on the new bootloader.

<6> Setting of boot swap bit

Call the function FSL\_InvertBootClusterFlag. The inactive boot cluster with new bootloader becomes active after hardware reset.

<7> Force of reset

New bootloader is active after hardware reset.

### <span id="page-30-0"></span>Chapter 5 Appendix - NEC library

This chapter explains details on the self programming library for the NEC Compiler/Assembler.

### 5.1 Self Programming Library - function prototypes

The self programming library consists of the following functions.

Table 5-1 Self Programming Library - function prototypes

| <b>Function prototype</b>                                                                             | <b>Outline</b>                                                                              |
|----------------------------------------------------------------------------------------------------|---------------------------------------------------------------------------------------------|
| void FSL_Open(void)                                                                                   | Opens a self programming session.                                                           |
| void FSL Close(void)                                                                                  | Closes a self programming session.                                                          |
| fsl_u08 FSL_Init(fsl_u08* data_buffer_pu08)                                                           | Initializes entry RAM.                                                                      |
| fsl_u08 FSL_ModeCheck(void)                                                                           | Checks FLMD0 voltage level.                                                                 |
| fsl_u08 FSL_BlankCheck(fsl_u08 block_u08)                                                             | Checks if specified block (1KB) is empty.                                                   |
| fsl_u08 FSL_Erase(fsl_u08 block_u08)                                                                  | Erases a specified block (1KB).                                                             |
| fsl_u08 FSL_IVerify(fsl_u08 block_u08)                                                                | Verifies a specified block (1KB) (internal<br>verification).                                |
| fsl_u08 FSL_Write(fsl_u16 s_addressH_u16, fsl_u16 s_addressL_u16,<br>fsl_u08 word_count_u08)          | Writes up to 64 words (each word equals<br>4 bytes) to a specified address.                 |
| fsl_u08 FSL_EEPROMWrite(fsl_u16 s_addressH_u16, fsl_u16<br>s_addressL_u16, fsl_u08 word_count_u08)    | Blankcheck, writes and verify up to 64<br>words to a specified address.                     |
| fsl_u08 FSL_GetSecurityFlags(fsl_u08 *destination_pu08)                                               | Reads the security information.                                                             |
| fsl_u08 FSL_GetActiveBootCluster(fsl_u08 *destination_pu08)                                           | Reads the current value of the boot flag in<br>extra area.                                  |
| fsl_u08 FSL_GetBlockEndAddr(fsl_u16 *dest_addrH_pu16,<br>fsl_u16 *dest_addrL_pu16, fsl_u08 block_u08) | Puts the last address of the specified<br>block into dest_addrH_pu16 and<br>dest_addrL_pu16 |
| fsl_u08 FSL_InvertBootClusterFlag(void)                                                               | Inverts the current value of the boot flag<br>in the extra area.                            |
| fsl_u08 FSL_SetChipEraseProtectFlag(void)                                                             | Sets the chip-erase-protection flag in the<br>extra area.                                   |
| fsl_u08 FSL_SetBlockEraseProtectFlag(void)                                                            | Sets the block-erase-protection flag in<br>the extra area.                                  |
| fsl_u08 FSL_SetWriteProtectFlag(void)                                                                 | Sets the write-protection flag in the extra<br>area.                                        |
| fsl_u08 FSL_SetBootClusterProtectFlag(void)                                                           | Sets the bootcluster-update-protection<br>flag in the extra area.                           |

### <span id="page-31-0"></span>5.2 Explanation of Self Programming Library

Each self programming function is explained in the following format.

#### Self Programming Function name

Outline Outlines the self programming function.

Function prototype Shows the C-Compiler function prototype of the current function.

Note In this manual, the data type name is defined as followed.

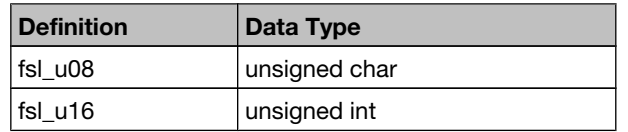

Argument Indicates the argument of the self programming function.

Return Value Indicates the return value from the self programming function.

Register status after calling Indicates the status of registers after the self programming function is called.

Call example Indicates an example of calling the self programming function from a user program written in C language.

Flow Indicates the program flow of the self programming function.

#### <span id="page-32-0"></span>5.2.1 Open

Outline This function may optionally preserve interrupt flag settings, and then FLMD0 pin will be pulled up by the user defined general purpose port, allowing further self programming functions.

After this function is called, program enters the so-called "user room".

- Note Call this function at the beginning of the self programming operation.
	- User may customize this function in the source files fsl\_user.h and fsl\_user.c, do a few more preprocesses, so as to adapt personal requirements.

Function prototype void FSL\_Open (void)

Pre-condition None

Argument None

- Return value None
	- Flow The following figure shows the flow of the self programming open function.

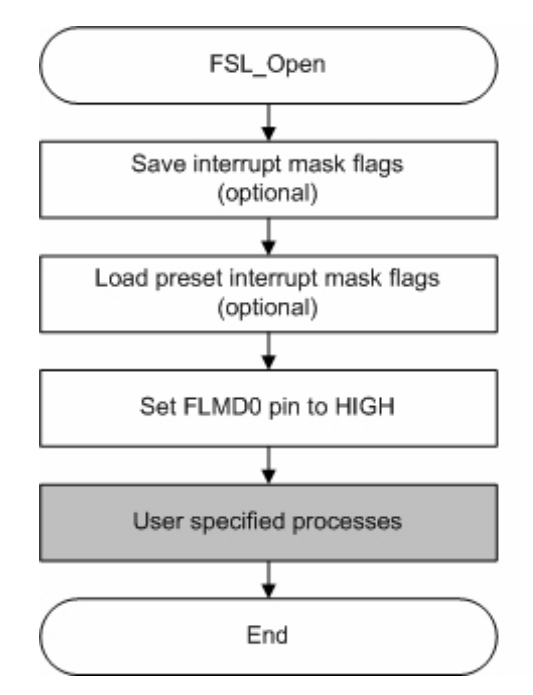

Figure 5-1 Flow of Self Programming Open Function

Note The preset interrupt mask flags are defined in the FSL user-configurable source file fsl user.h // customizable interrupt controller configuration during selfprogramming period /\* all interrupts disabled during selfprogramming \*/ #define FSL\_MK0L\_MASK 0xFF #define FSL\_MK0H\_MASK 0xFF #define FSL\_MK1L\_MASK 0xFF #define FSL\_MK1H\_MASK 0xFF /\**For the correct settings please refer to the chapter "Interrupt Functions" of the corresponding device user's manual.*\*/ Interrupt backup If backup of interrupt mask flags is not necessary, user may comment out the following line. #define FSL\_INT\_BACKUP FLMD0 port setting example Following example shows the macro definition for the FLMD0 control. /\* fsl user.h  $*/$ /\*  $FLMDO$  port control macros (FLDM0<->P3.0 connection pulled-down by 10kOhm resistor) #define FSL\_FLMD0\_HIGH {P3.0 = 1; PM3.0 = 0; } #define FSL FLMD0 LOW  ${P3.0 = 0; PM3.0 = 1; }$  /\* fsl\_user.c \*/ #define FSL\_PUSH\_PSW\_AND\_DI { OPC(0x22); DI();} /\* PUSH PSW; DI; \*/ #define FSL\_POP\_PSW \_\_OPC(0x23); /\* POP PSW \*/ /\* FSL\_Open(); \*/ FSL\_PUSH\_PSW\_AND\_DI; FSL\_FLMD0\_CTRL\_PORT\_HIGH; FSL\_POP\_PSW;

#### <span id="page-34-0"></span>5.2.2 Close

Outline This funtion first switches the FLMD0 pin to LOW. Further selfprogramming procedures will be then disabled.

> After that, user may optionally restore the interrupt flag settings, and do other user-specified processes. The program will then leave the "user room" for the self-programming.

- Note Call this function at the end of the self programming operation.
	- User may customize this function in the source files fsl user.h and fsl\_user.c.

Function prototype void FSL\_Close (void)

Pre-condition None

Argument None

- Return value None
	- Flow The following figure shows the flow of the self programming end function.

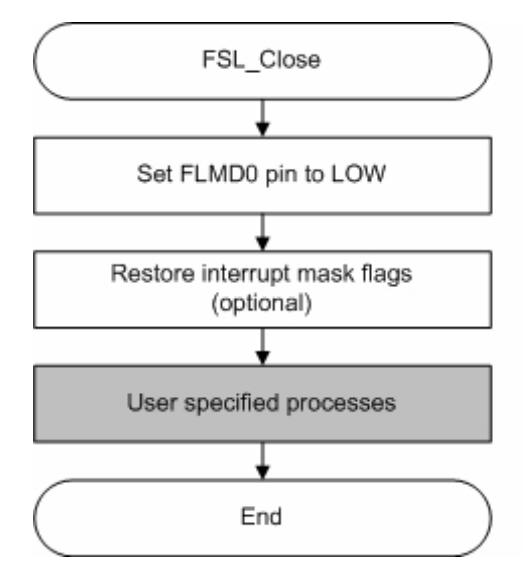

Figure 5-2 Flow of Self Programming End Function

#### <span id="page-35-0"></span>5.2.3 Init

Outline This function Initializes internal selfprogramming environment. It prepares 100 bytes entry RAM specified by the Link Directive file<sup>Note1</sup>.It is used as a work area during self programming.

> After initialization the start address of the data-buffer is stored in the entry RAM and the block-erase retry-counter is downsized from 255 (firmware default value) to FSL\_ERASE\_RETRY\_COUNTER defined in global "fsl\_const.inc" file. The areas other than data-buffer address and erase retry counter in the entry RAM are cleared to 0.

Note 1. The definition below locates in the FSL Link Direktive file(\*.dr).

```
 ; -----------------------------------------------------------
; entry RAM within high speed RAM
; -----------------------------------------------------------
MERGE FSL_DATA:=RAM
```
- Caution The entry RAM may be allocated at any address of the internal high-speed RAM outside of the short direct addressing range. To allocate the entry RAM in the internal high-speed RAM within the short direct addressing range, the first address has to be set to FE20H.
- Function prototype fsl\_u08 FSL\_Init (fsl\_u08\* data\_buffer\_pu08)

Pre-condition The function FSL\_Open() was successfully called.

#### Argument

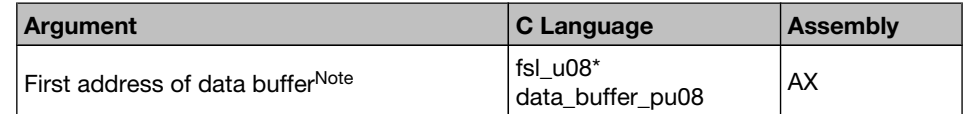

Note For details on data buffer, please refer to the chapter "Programming Environment".

Return Value The status is stored in *A register(static model) or C register(normal model)* in assembly language, and returned in the *fsl\_u08* type variable in C language.

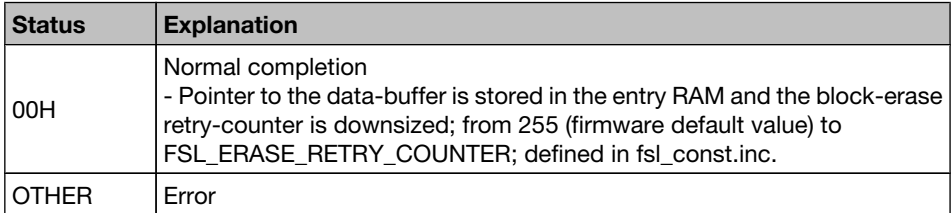

#### Register status after calling

#### Normal model:  $C =$  return value;,  $AX =$  destroyed Static model:  $A = return value$ ;  $X =$  destroyed

Call example

extern fsl\_u08 fsl\_data\_buffer[FSL\_DATA\_BUFFER\_SIZE]; /\* see fsl\_user.c \*/

my\_status\_u08 = FSL\_Init((fsl\_u08\*)&fsl\_data\_buffer);
$if($  my\_status\_u08 != 0x00  $)$  my\_error\_handler();

### 5.2.4 Mode Check

Outline This function checks the voltage level at FLMD0 pin, ensuring the hardware requirement of self programming.

> For details on FLMD0 and hardware requirement, please refer to the chapter "Hardware Environment".

- Note Call this function after calling the self programming open function FSL\_Open to check the voltage level of the FLMD0 pin.
- Caution If the FLMD0 pin is at low level, operations such as erasing and writing the flash memory cannot be performed. To manipulate the flash memory by self programming, it is necessary to call this function and confirm, that the FLMD0 pin is at high level.
- Function prototype fsl\_u08 FSL\_ModeCheck (void)
	- Pre-condition The self-programming environment was successfully opened by the functions FSL\_Open and FSL\_Init.

Argument None

Return Value The status is stored in *A register(static model) or C register(normal model)* in assembly language, and returned in the *fsl\_u08* type variable in C language.

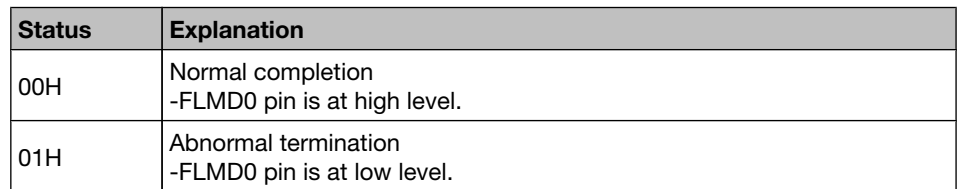

Register status after calling

### Normal model: C = return value Static model: A = return value

```
my_status_u08 = FSL_ModeCheck();
if( my_status_u08 != 0x00 )
   my_error_handler();
```
### 5.2.5 Blank Check

Outline This function checks if a specified block (1KB) is blank (erased).

- Note If the block is not blank, it should be erased and blank checked again.
	- Because only one block is checked at a time, call this function once for each block.

Function-prototype fsl\_u08 FSL\_BlankCheck (fsl\_u08 block\_u08)

Pre-condition The flash self-programming environment was successfully opened by the functions FSL Open and FSL Init.

### Argument

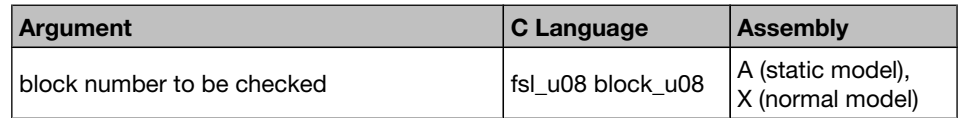

Return Value The status is stored in *A register(static model) or C register(normal model)* in assembly language, and returned in the *fsl\_u08* type variable in C language.

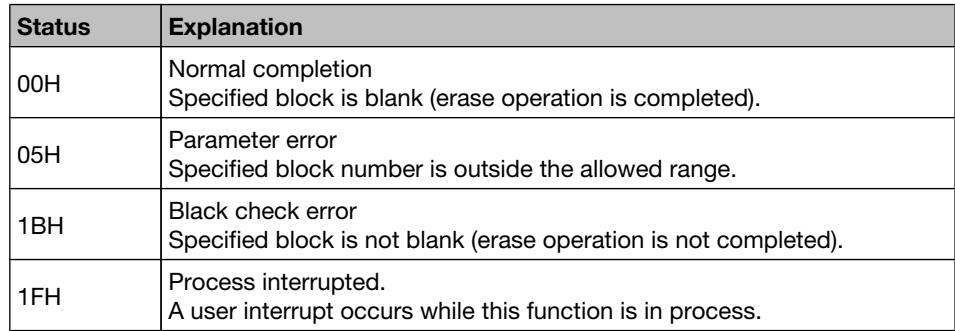

#### Register status after calling Normal model:  $C =$  return value Static model: A = return value

```
my block u08 = 0x7F;
do
{
 my_status_u08 = FSL_BlankCheck(my_block_u08);
   // in case of FSL_ERR_INTERRUPTION is returned here,
   // the corresponding ISR is already executed !!!
} while (my_status_u08 == FSL_ERR_INTERRUPTION); 
// exit if error occurs
if (my_status_u08 != FSL_OK) my_error_handler(....)
```
### 5.2.6 Erase

Outline This function erases a specified block (1KB).

Note Because only one block is erased at a time, call this function once for each block.

Function prototype fsl\_u08 FSL\_Erase (u08 block\_u08)

Pre-condition The flash self-programming environment was successfully opened by the functions FSL\_Open and FSL\_Init.

Argument

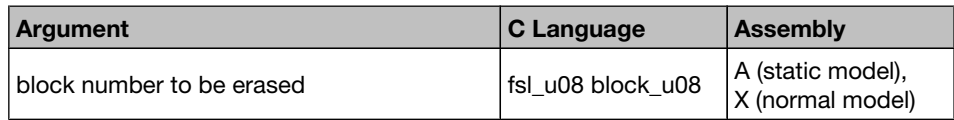

Return Value The status is stored in *A register(static model) or C register(normal model)* in assembly language, and returned in the *fsl\_u08* type variable in C language.

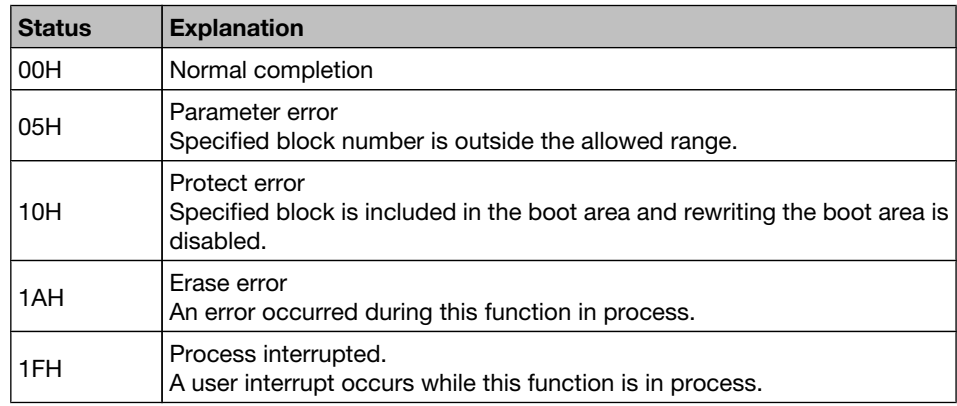

#### Register status after calling Normal model: C = return value Static model: A = return value

```
my\_block\_u08 = 0x7F;do
{
 my status u08 = FSL Erase(my block u08);
 // in case of FSL ERR INTERRUPTION is returned here,
   // the corresponding ISR is already executed !!!
} while (my status u08 == FSL ERR INTERRUPTION);
// exit if error occurs
if (my_status_u08 != FSL_OK) my_error_handler(....)
```
## 5.2.7 Verify

Outline This function verifies (internal verification) a specified block (1KB).

Note • Because only one block is verified at a time, call this function once for each block.

- This internal verification is a function to check if written data in the flash memory is at a sufficient voltage level.
- It is different from a logical verification that just compares data.
- Caution After writing data, verify (internal verification) the block including the range in which the data has been written. If verification is not executed, the written data is not guaranteed.
- Function prototype fsl\_u08 FSL\_IVerify (fsl\_u08 block\_u08)

Pre-condition The flash self-programming environment was successfully opened by the functions FSL\_Open and FSL\_Init.

#### Argument

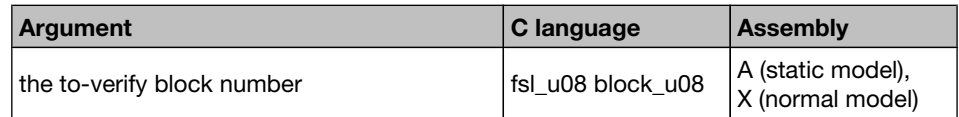

### Return Value The status is stored in *A register(static model) or C register(normal model)* in assembly language, and returned in the *fsl\_u08* type variable in C language.

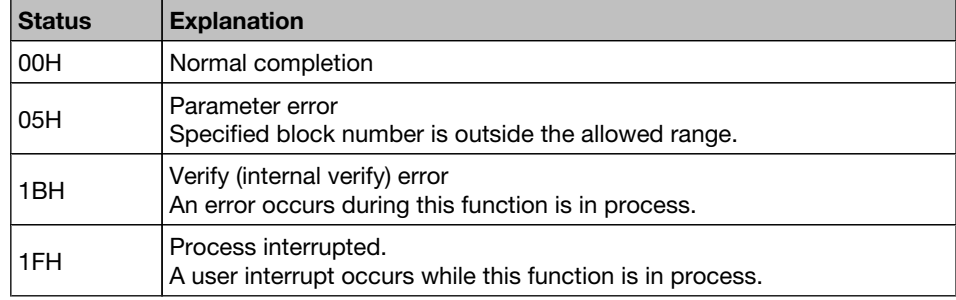

Register status after calling

#### Normal model: C = return value Static model: A = return value

```
my block u08 = 0x7F;
do
{
 my status u08 = FSL IVerify(my block u08); // in case of FSL_ERR_INTERRUPTION is returned here,
   // the corresponding ISR is already executed !!!
} while (my_status_u08 == FSL_ERR_INTERRUPTION); // FSL_ERR_INTERRUPTION = 0x1F// exit if error occurs
if (my_status_u08 != FSL_OK) // FSL_ERR_NO = 0x00
     my_error_handler(....)
```
### 5.2.8 Write

Outline This function writes the specified number of words (each word equals 4 bytes) to a specified address.

Note • Set a RAM area as a data buffer, containing the data to be written and call this function.

- Data of up to 256 bytes (i.e. 64 words) can be written at one time.
- Call this function as many times as required to write data of more than 256 bytes.
- Caution After writing data, execute verification (internal verification) of the block including the range in which the data has been written. If verification is not executed, the written data is not guaranteed.
	- It is not allowed to overwrite data in flash memory.
	- Only blank flash cells can be used for the write.

Function prototype fsl\_u08 FSL\_Write(fsl\_u16 s\_addressH\_u16, fsl\_u16 s\_addressL\_u16, fsl\_u08 word\_count\_u08)

Pre-condition The flash self-programming environment was successfully opened by the functions FSL\_Open and FSL\_Init.

### Argument

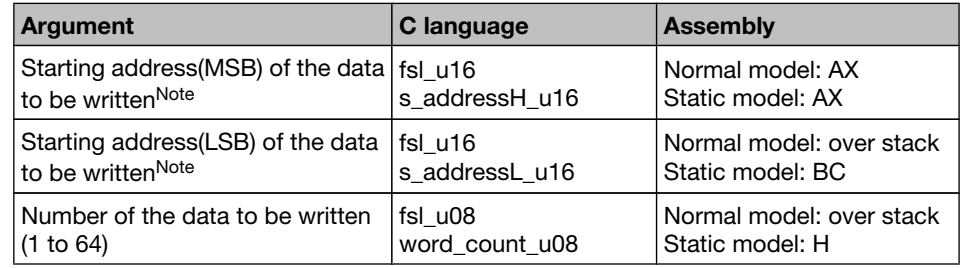

- Note (s\_addressH\_u16, s\_addressL\_u16) + (Number of data to be written x 4 bytes)) must not straddle over the end address of a single block.
	- (s\_addressH\_u16, s\_addressL\_u16) must be a multiple of 4
	- Most significant byte (MSB) of the s\_addressH\_u16has to be 0x00 In other words, only *0x00abcdef* is a valid flash address.
	- word count u08\*4 has to be smaller than the size of data buffer. The firmware does not check this.

Return Value The status is stored in *A register(static model) or C register(normal model)* in assembly language, and returned in the *fsl\_u08* type variable in C language.

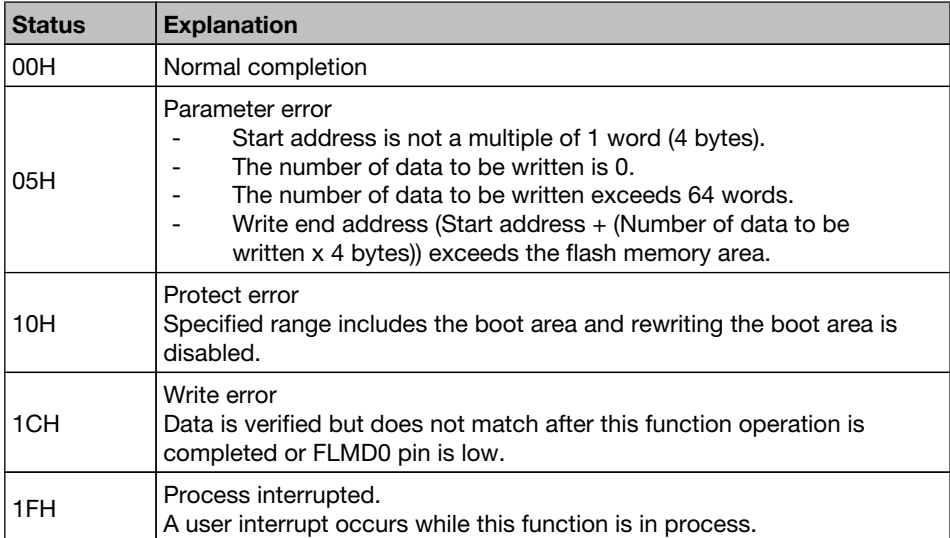

Register status after calling

### Normal model:  $C =$  return value;  $AX =$  destroyed Static model:  $A =$  return value;  $AX$ , BC and  $H =$  destroyed

```
// prepare data and write it into the data buffer for the writing process
..........
..........
my_addressH_u16 = 0x0001; // set the MSB of the address for write procedure 
my_addressL_u16 = 0xFC00; // set the LSB of the address for write procedure 
my write count u08 = 0x02; // set word count
do
{
 my status u08 = FSL Write(my addressH u16, my addressL u16,
                                                        my_write_count_u08);
  // in case of FSL_ERR_INTERRUPTION is returned here,
   // the corresponding ISR is already executed !!!
} while (my_status_u08 == FSL_ERR_INTERRUPTION); 
// exit if error occurs
if (my_status_u08 != FSL_OK) my_error_handler(....)
```
## 5.2.9 EEPROMWrite

Outline This function writes the specified number of words (each word equals 4 bytes) to a specified address.

> Different to FSL Write, blank check will be performed, before "writing" n words. After "writing" n words internal verify is performed.

- Note Set a RAM area as a data buffer containing the data to be written and call this function.
	- Data of up to 256 bytes (i.e. 64 words) can be written at one time.
	- Call this function as many times as required to write data of more than 256 bytes.
- Caution It is not allowed to overwrite data in flash memory.
	- Only blank flash cells can be used for the write.

Function prototype fsl\_u08 FSL\_EEPROMWrite(fsl\_u16 s\_addressH\_u16, fsl\_u16 s\_addressL\_u16, fsl\_u08 word\_count\_u08)

Pre-condition The flash self-programming environment was successfully opened by the functions FSL\_Open and FSL\_Init.

### Argument

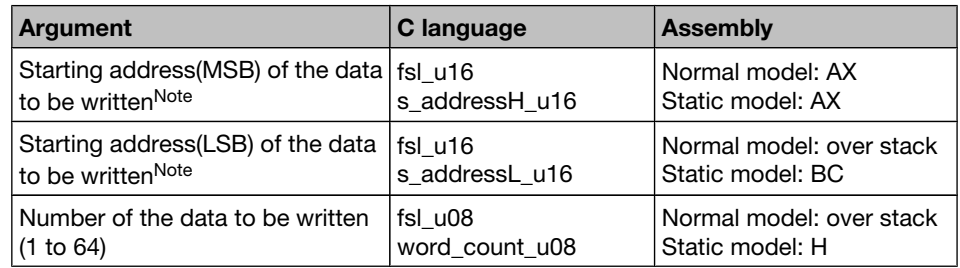

- Note (s\_addressH\_u16, s\_addressL\_u16) + (Number of data to be written x 4 bytes)) must not straddle over the end address of a single block.
	- (s\_addressH\_u16, s\_addressL\_u16) must be a multiple of 4
	- Most significant byte (MSB) of the s\_addressH\_u16has to be 0x00 In other words, only *0x00abcdef* is a valid flash address.
	- word\_count\_u08<sup>\*4</sup> has to be smaller than the size of data buffer. The firmware does not check this.

Return Value The status is stored in *A register(static model) or C register(normal model)* in assembly language, and returned in the *fsl\_u08* type variable in C language.

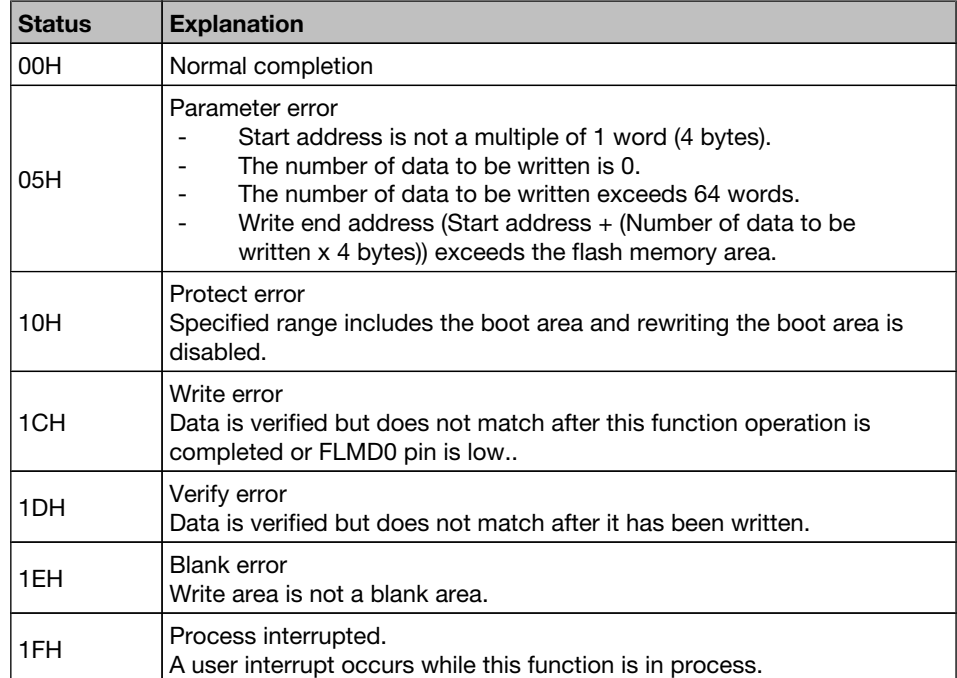

#### Register status after calling Normal model: C = return value; AX = destroyed Static model: A = return value; AX, BC and H = destroyed

```
// prepare data and write it into the data buffer for the writing process
..........
..........
my_addressH_u16 = 0x0001; // set the MSB of the address for write procedure 
my_addressL_u16 = 0xFC00; // set the LSB of the address for write procedure 
my_write_count_u08 = 0x02; // set word count
do
{
 my_status_u08 = FSL_EEPROMWrite(my_addressH_u16, my_addressL_u16,
                                                        my_write_count_u08);
  // in case of FSL_ERR_INTERRUPTION is returned here,
   // the corresponding ISR is already executed !!!
} while (my_status_u08 == FSL_ERR_INTERRUPTION);
// exit if error occurs
if (my_status_u08 != FSL_OK) my_error_handler(....)
```
## 5.2.10 Get Security Flags

Outline This function reads the security (write-/erase-protection) information from the extra area.

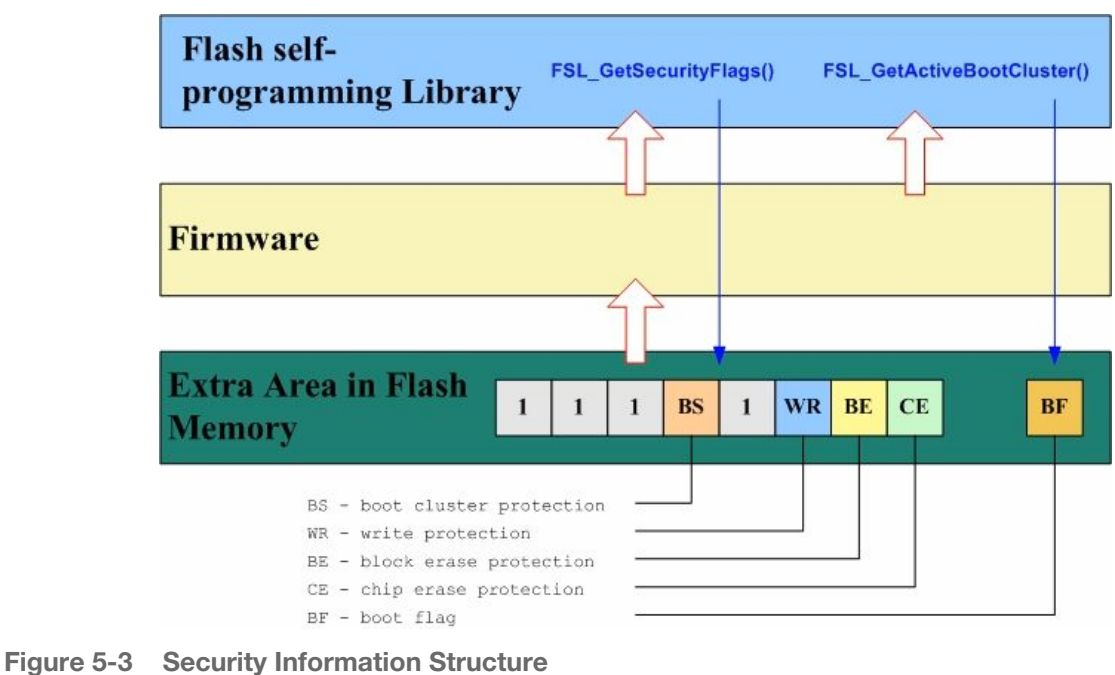

- 
- Function prototype fsl\_u08 FSL\_GetSecurityFlags (fsl\_u08 \*destination\_pu08)

Pre-condition The flash self-programming environment was successfully opened by the functions FSL\_Open and FSL\_Init.

Argument

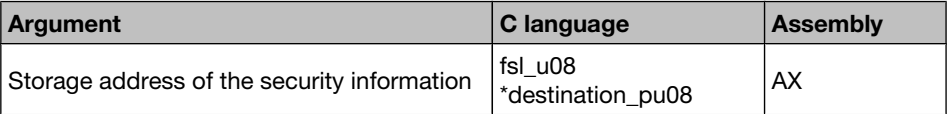

Return Value The status is stored in *A register(static model) or C register(normal model)* in assembly language, and returned in the *fsl\_u08* type variable in C language.

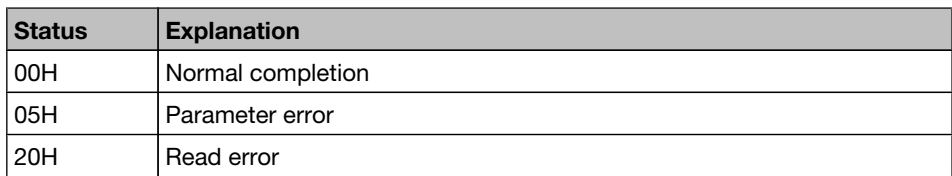

#### Change in the destination address.

Security flag will be written in the destination address.

Meaning of each bit of security flag. Bit 0: Chip erase protection (0: Enabled, 1: Disabled) Bit 1: Block erase protection (0: Enabled, 1: Disabled) Bit 2: Write protection (0: Enabled, 1: Disabled) Bit 4: Boot area overwrite protection (0: Enabled, 1: Disabled) Bits 3, 5, 6 and 7 are always 1.

### Example

If *EB*H (i.e. *11101011*) is written to destination address, boot area overwrite and write operations to the flash area are forbidden.

#### Register status after calling Normal model: C = return value; AX = destroyed Static model:  $A = return value$ ;  $X = destroyed$

### Call example

/\* extern variable declaration(see fsl user.c) \*/ extern fsl\_u08 fsl\_data\_buffer[FSL\_DATA\_BUFFER\_SIZE];  $/*$  qet security informations \*/ my\_status\_u08 = FSL\_GetSecurityFlags ((fsl\_u08\*)&my\_security\_dest\_u08); if( my status  $u08$  != 0x00 )

```
 my_error_handler();
```
if(my security dest u08 & 0x01){ myPrintFkt("Chip erase protection disabled!"); } else{ myPrintFkt("Chip erase protection enabled!"); }

### 5.2.11 Get Active Boot Cluster

Outline This function reads the current value of the boot flag in extra area.

Function prototype fsl\_u08 FSL\_GetActiveBootCluster (fsl\_u08 \*destination\_pu08)

Pre-condition The flash self-programming environment was successfully opened by the functions FSL\_Open and FSL\_Init.

Argument

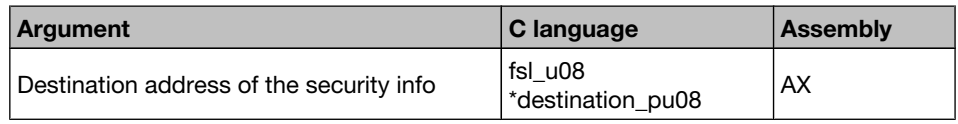

Return Value The status is stored in *A register(static model) or C register(normal model)* in assembly language, and returned in the *fsl\_u08* type variable in C language.

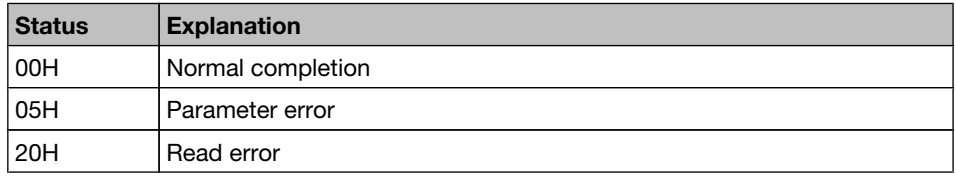

#### Changes in the destination address.

Boot flag will be written in the destination address.

00H: Boot area is not swapped. 01H: Boot area is swapped.

#### Example

If *01*H is written to destination address, boot area is swapped.

#### Register status after calling Normal model: C = return value; AX = destroyed Static model:  $A = return value$ ;  $X =$  destroyed

#### Call example

/\* extern variable declaration(see fsl user.c) \*/ extern fsl\_u08 fsl\_data\_buffer[FSL\_DATA\_BUFFER\_SIZE];  $/*$  qet boot-swap flaq  $*$ my\_status\_u08 = FSL\_GetActiveBootCluster((fsl\_u08\*)&my\_bootflag\_dest\_u08); if( my\_status\_u08 != 0x00 ) my\_error\_handler(); if(my\_bootflag\_dest\_u08){ myPrintFkt("Boot area is swapped!"); } else{ myPrintFkt("Boot area is not swapped!"); }

### 5.2.12 Get Block End Address

- Outline This function puts the last address of the specified block into the divided 32-Bit variable \*dest\_addrH\_pu16 and \*dest\_addrL\_pu16.
	- Note This function may be used to secure the write function **FSL Write**. If write operation exceeds the end address of a block, the written data is not guaranteed. Use this function to check whether the (write address  $+$  word number  $*$  4) exceeds the end address of a block before calling the write function.
- Function prototype fsl\_u08 FSL\_GetBlockEndAddr(fsl\_u16 \*dest\_addrH\_pu16, fsl\_u16 \*dest\_addrL\_pu16, fsl\_u08 block\_u08)
	- Pre-condition The flash self-programming environment was successfully opened by the functions FSL\_Open and FSL\_Init.

#### Argument

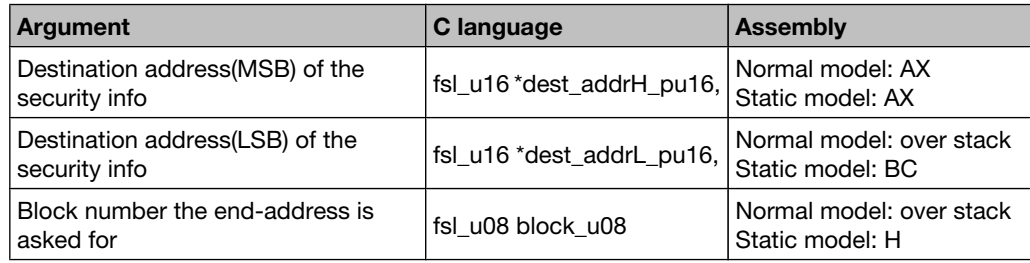

Return Value The status is stored in *A register(static model) or C register(normal model)* in assembly language, and returned in the *fsl\_u08* type variable in C language.

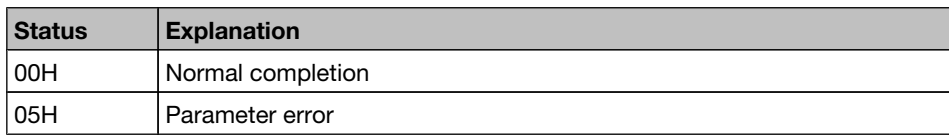

#### Changes in the destination address.

Block end address will be written in the destination address.

#### Example

If *6C*H is given as block number, *1B3FF*H will be written to the destination address.

Register status after calling Normal model: C = return value; AX = destroyed Static model:  $A = return value$ ;  $AX$ ,  $BC$  and  $H =$  destroyed

```
/* extern variable declaration(see fsl user.c) */
extern fsl u08 fsl data buffer[FSL DATA BUFFER SIZE];
fsl_u16 my_addressH_u16, my_addressL_u16;
fsl u08 my block u08 = 0x7F;
/* get end adress of the block * /
my_status_u08 = FSL_GetBlockEndAddr((fsl_u16*)&my_addressH_u16,
                                (fsl_u16*)&my_addressH_u16, my_block_u08);
if( my status u08 != 0x00 ) my error handler();
```
### 5.2.13 Set and Invert Functions

Outline The selfprogramming library has 5 functions for setting security bits . Each dedicated function sets a corresponding security flag in the extra area.

These functions are listed below.

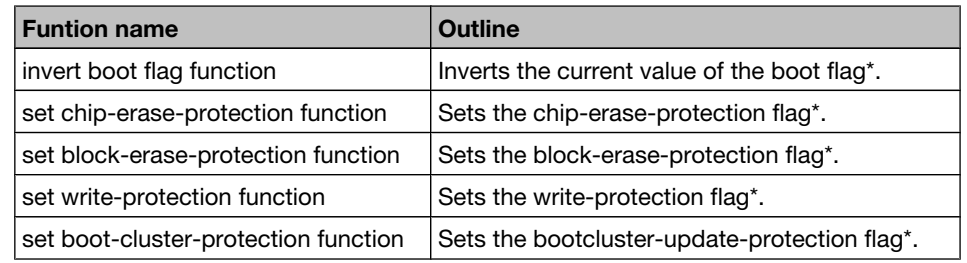

\* This flag is stored in the flash extra area.

- Caution 1. A recalled FSL Setxx or FSL Invertxxx command is allways restarted from the beginning and cannot be resumed. To execute such command mask all interrupts before using these commands(DI is not enough).
	- 2. Chip-erase protection and boot-cluster protection cannot be reset by programmer.
	- 3. After RESET the other boot-cluster is activated. Please ensure a valid boot-loader inside the area, before calling the function.
	- 4. Each security flag can be written by the application only once until next reset.
	- 5. Block-erase protection and write protection can be reset by programmer.

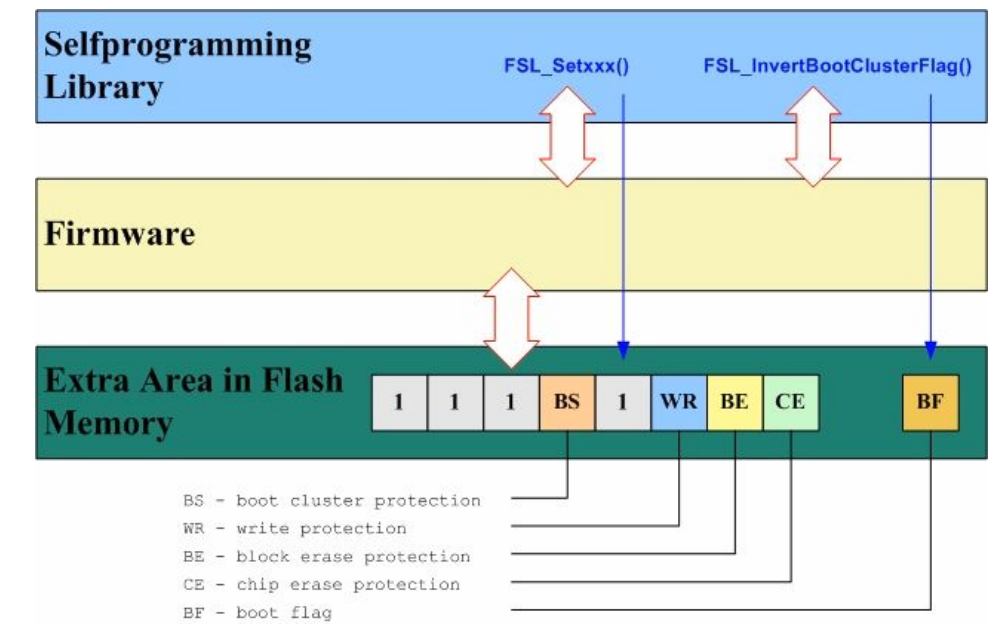

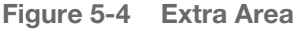

### Function prototypes

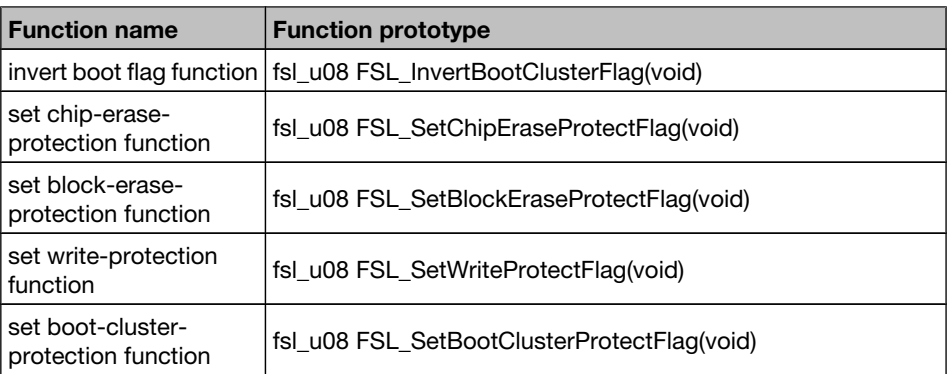

### Argument None

Return Value The status is stored in *A register(static model) or C register(normal model)* in assembly language, and returned in the *fsl\_u08* type variable in C language.

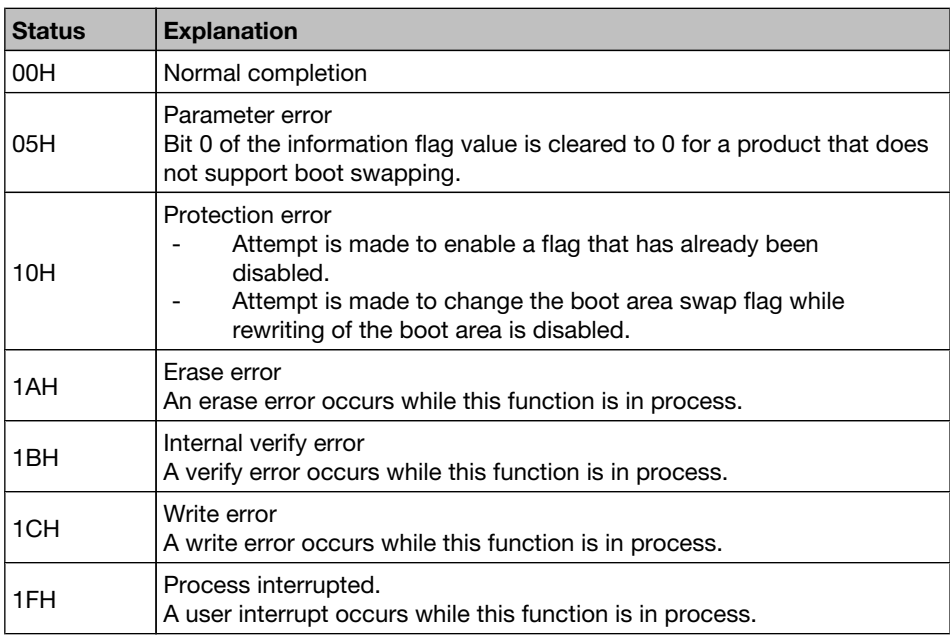

### Register status after  $A =$  return value calling

}

```
my_status_u08 = FSL_SetBlockEraseProtectFlag();
if( my_status_u08 != 0x00 )
{ 
   if( my\_status_u08 == 0x1F) {
       // retry FSL_SetBlockEraseProtectFlag ......
```

```
 } 
 my_error_handler();
```
## 5.3 Sample - Link Directive File

The self-programming library uses two segments for data and code allocation: FSL\_CODE(code)

Within this segment the self-programming library will be located. Be sure to locate this segment within common area.

#### • FSL\_DATA(data) Segment for the fsl\_entry\_ram.

Listed below is an example of the DR(Link Directive File) file for the selfprogramming library.

```
; ===========================================================
; ===========================================================
; = Self-Lib Link Directive File
; ===========================================================
; ===========================================================
; -----------------------------------------------------------
; Redefined default code segment ROM
; -----------------------------------------------------------
MEMORY ROM:(2000H,5FFFH)
; -----------------------------------------------------------
; Define neu memory entry for boot cluster 0
; -----------------------------------------------------------
MEMORY BCL0:(0000H, 1000H )
; -----------------------------------------------------------
; Define neu memory entry for boot cluster 1
                          ; -----------------------------------------------------------
MEMORY BCL1:(1000H, 1000H )
; -----------------------------------------------------------
; Merge Reset vector segment to BCL0 memory area 
; -----------------------------------------------------------
MERGE @@VECT00:=BCL0
; -----------------------------------------------------------
; Merge FSL_CODE segment to BCL0 memory area 
; -----------------------------------------------------------
MERGE FSL_CODE:=BCL0
; -----------------------------------------------------------
; OPTION BYTE location
; -----------------------------------------------------------
MERGE OPBYTE:AT(080H)=BCL0
; -----------------------------------------------------------
; Locate entry RAM within high speed RAM
; -----------------------------------------------------------
MERGE FSL_DATA:=RAM
; -----------------------------------------------------------
; Locate entry RAM within saddr RAM
; -----------------------------------------------------------
;MERGE FSL_DATA:AT(0FE20H)=RAM
```
# 5.4 Library integration/configuration

- 1. copy all the files into your project subdirectory
- 2. add the fsl\*.\* files into your project (workbench or make-file)
- 3. adapt project specific items following files:
	- fsl\_user.h:
		- adapt the size of data-buffer you want to use for data exchange between firmware and application. User can define his own data-buffer. In that case the default fsl\_data-buffer size(FSL\_DATA\_BUFFER\_SIZE) should be set to 0.
	- - redefine the FLMD0-control-port macro
		- define the interrupt scenario (enable interrupts that should be active during selfprogramming)
		- define the back-up functionality during selfprogramming
	- fsl user.c:
		- adapt FSL\_Open() and FSL\_Close() due to your requirements
- 4. adapt the \*.DR file due to your requirements. The location of the fsl\_entry\_ram must be defined by FSL\_DATA segment and the location of self-programming library code by FSL\_CODE(see chapter " Sample - Link Directive File").
- 5. include fsl.h into your application file(s) which use the selfprogramming library
- 6. re-compile the project

# Chapter 6 Appendix - IAR library

This chapter explains details on the self programming library for the IAR Compiler (Version V3.XX and V4.XX).

# 6.1 Self Programming Library - function prototypes

The self programming library consists of the following functions.

Table 6-1 Self Programming Library - function prototypes

| <b>Function prototype</b>                                                    | <b>Outline</b>                                                                                    |
|------------------------------------------------------------------------------|---------------------------------------------------------------------------------------------------|
| void FSL_Open(void)                                                          | Opens a flash self programming session.                                                           |
| void FSL_Close(void)                                                         | Closes a flash self programming session.                                                          |
| fsl_u08 FSL_Init(fsl_u08* data_buffer_pu08)                                  | Initializes entry RAM.                                                                            |
| fsl_u08 FSL_ModeCheck(void)                                                  | Checks FLMD0 voltage level.                                                                       |
| fsl_u08 FSL_BlankCheck(fsl_u08 block_u08)                                    | Checks if specified block (1KB) is empty.                                                         |
| fsl_u08 FSL_Erase(fsl_u08 block_u08)                                         | Erases a specified block (1KB).                                                                   |
| fsl_u08 FSL_IVerify(fsl_u08 block_u08)                                       | Verifies a specified block (1KB) (internal<br>verification).                                      |
| fsl_u08 FSL_Write(fsl_u32 s_address_u32, fsl_u08 word_count_u08)             | Writes up to 64 words (each word equals<br>4 bytes) to a specified address.                       |
| fsl_u08 FSL_EEPROMWrite(fsl_u32 s_address_u32, fsl_u08<br>word_count_u08)    | Blankcheck, writes and verify up to 64<br>words to a specified address.                           |
| fsl_u08 FSL_GetSecurityFlags(fsl_u08 *destination_pu08)                      | Reads the security information.                                                                   |
| fsl_u08 FSL_GetActiveBootCluster(fsl_u08 *destination_pu08)                  | Reads the current value of the boot flag in<br>extra area.                                        |
| fsl_u08 FSL_GetBlockEndAddr(fsl_u32 *destination_pu32, fsl_u08<br>block_u08) | Puts the last address of the specified<br>block into destination_addr_H and<br>destination_addr_L |
| fsl_u08 FSL_InvertBootClusterFlag(void)                                      | Inverts the current value of the boot flag<br>in the extra area.                                  |
| fsl_u08 FSL_SetChipEraseProtectFlag(void)                                    | Sets the chip-erase-protection flag in the<br>extra area.                                         |
| fsl_u08 FSL_SetBlockEraseProtectFlag(void)                                   | Sets the block-erase-protection flag in<br>the extra area.                                        |
| fsl_u08 FSL_SetWriteProtectFlag(void)                                        | Sets the write-protection flag in the extra<br>area.                                              |
| fsl_u08 FSL_SetBootClusterProtectFlag(void)                                  | Sets the bootcluster-update-protection<br>flag in the extra area.                                 |

# 6.2 Explanation of Self Programming Library

Each self programming function is explained in the following format.

### Self Programming Function name

Outline Outlines the self programming function.

Function prototype Shows the C-Compiler function prototype of the current function.

Note In this manual, the data type name is defined as followed.

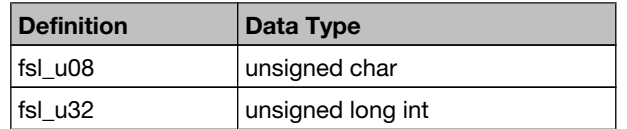

Argument Indicates the argument of the self programming function.

Return Value Indicates the return value from the self programming function.

Register status after calling Indicates the status of registers after the self programming function is called.

Call example Indicates an example of calling the self programming function from a user program written in C language.

Flow Indicates the program flow of the self programming function.

### 6.2.1 Open

Outline This function may optionally preserve interrupt flag settings, and then FLMD0 pin will be pulled up by the user defined general purpose port, allowing further self programming functions.

After this function is called, program enters the so-called "user room".

- Note Call this function at the beginning of the self programming operation.
	- User may customize this function in the source files fsl\_user.h and fsl\_user.c, do a few more preprocesses, so as to adapt personal requirements.

Function prototype void FSL\_Open (void)

Pre-condition None

Argument None

- Return value None
	- Flow The following figure shows the flow of the self programming open function.

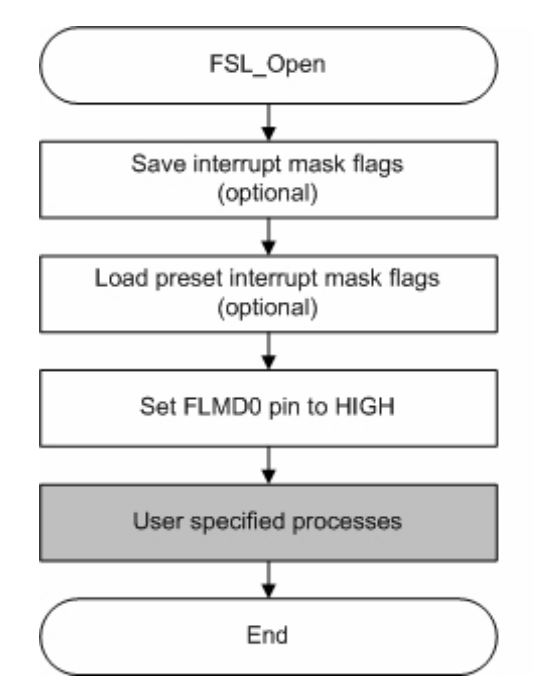

Figure 6-1 Flow of Self Programming Open Function

Note The preset interrupt mask flags are defined in the FSL user-configurable source file fsl user.h // customizable interrupt controller configuration during selfprogramming period /\* all interrupts disabled during selfprogramming \*/ #define FSL\_MK0L\_MASK 0xFF #define FSL\_MK0H\_MASK 0xFF #define FSL\_MK1L\_MASK 0xFF #define FSL\_MK1H\_MASK 0xFF /\**For the correct settings please refer to the chapter "Interrupt Functions" of the corresponding device user's manual.*\*/ Interrupt backup If backup of interrupt mask flags is not necessary, user may comment out the following line. #define FSL\_INT\_BACKUP FLMD0 port setting example Following example shows the macro definition for the FLMD0 control. /\* fsl user.h  $*/$ /\* FLDM0<->P3.0 connection pulled-down by 10kOhm resistor \*/  $/$ \* IAR 4xx part \*/<br>#define FSL FLMD0 HIGH #define FSL\_FLMD0\_HIGH {P3\_bit.no0 = 1; PM3\_bit.no0 = 0; }<br>#define FSL\_FLMD0\_LOW {P3\_bit.no0 = 0; PM3\_bit.no0 = 1; }  $\{P3\text{ bit}.\text{no0} = 0; PM3\text{ bit}.\text{no0} = 1; \}$  /\* fsl\_user.c \*/ #define FSL\_PUSH\_PSW\_AND\_DI { asm("PUSH PSW"); asm("DI"); } #define FSL POP PSW asm("POP PSW");  $/*$  FSL Open();  $*/$ FSL\_PUSH\_PSW\_AND\_DI; FSL\_FLMD0\_CTRL\_PORT\_HIGH;

FSL\_POP\_PSW;

### 6.2.2 Close

Outline This funtion first switches the FLMD0 pin to LOW. Further selfprogramming procedures will be then disabled.

> After that, user may optionally restore the interrupt flag settings, and do other user-specified processes. The program will then leave the "user room" for the self-programming.

- Note Call this function at the end of the self programming operation.
	- User may customize this function in the source files fsl user.h and fsl\_user.c.

Function prototype void FSL\_Close (void)

- Pre-condition None
	- Argument None
- Return value None
	- Flow The following figure shows the flow of the self programming end function.

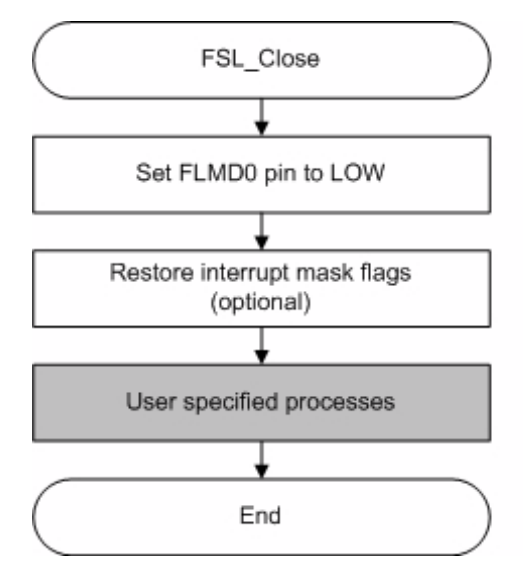

Figure 6-2 Flow of Self Programming End Function

### 6.2.3 Init

Outline This function Initializes internal selfprogramming environment.

It prepares 100 bytes entry RAM specified by the user configurable XCLfile<sup>Note1</sup>. It is used as a work area during self programming.

After initialization the start address of the data-buffer is stored in the entry RAM and the block-erase retry-counter is downsized from 255 (firmware default value) to FSL\_ERASE\_RETRY\_COUNTER defined in global "fsl\_const.inc" file.

The areas other than data-buffer address and erase retry counter in the entry RAM are cleared to 0.

Note 1. The definition below locates in the FSL user-configurable .xcl file.

 //------------------------------------------------------------- // Allocate saddr data segments.<br>//------------------------------ //------------------------------------------------------------- -Z(DATA)FSL DATA=FE20-FE83

- Caution The entry RAM may be allocated at any address of the internal high-speed RAM outside of the short direct addressing range. To allocate the entry RAM in the internal high-speed RAM within the short direct addressing range, the first address has to be set to FE20H.
- Function prototype fsl u08 FSL Init (fsl u08\* data buffer pu08)

Pre-condition The function FSL Open() was successfully called.

### Argument

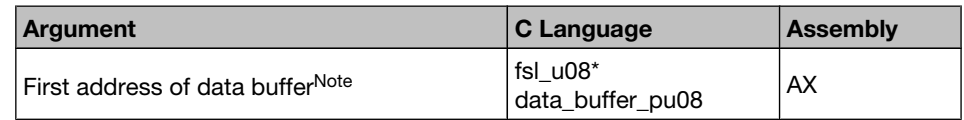

Note For details on data buffer, please refer to the chapter "Software Environment".

Return Value The status is stored in *A register* in assembly language, and returned in the *fsl\_u08* type variable in C language.

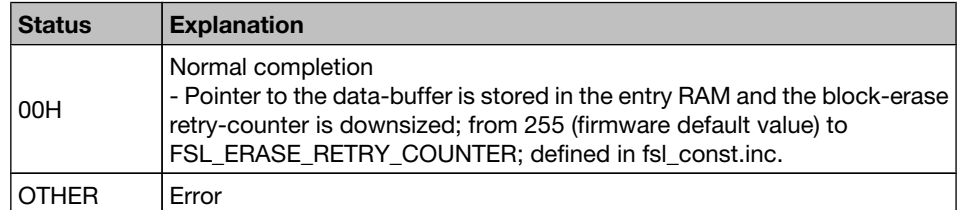

#### Register status after calling

```
A = return value, X = destroyed
```
Call example

extern fsl\_u08 fsl\_data\_buffer[FSL\_DATA\_BUFFER\_SIZE]; /\* see fsl\_user.c \*/

my\_status\_u08 = FSL\_Init((fsl\_u08\*)&fsl\_data\_buffer);

 $if($  my\_status\_u08 != 0x00  $)$  my\_error\_handler();

### 6.2.4 Mode Check

Outline This function checks the voltage level at FLMD0 pin, ensuring the hardware requirement of self programming.

> For details on FLMD0 and hardware requirement, please refer tothe chapter "Hardware Environment".

- Note Call this function after calling the self programming open function FSL\_Open to check the voltage level of the FLMD0 pin.
- Caution If the FLMD0 pin is at low level, operations such as erasing and writing the flash memory cannot be performed. To manipulate the flash memory by self programming, it is necessary to call this function and confirm, that the FLMD0 pin is at high level.
- Function prototype fsl\_u08 FSL\_ModeCheck (void)
	- Pre-condition The flash self-programming environment was successfully opened by the functions FSL\_Open and FSL\_Init.

Argument None

Return Value The status is stored in *A register* in assembly language, and returned in the *fsl\_u08* type variable in C language.

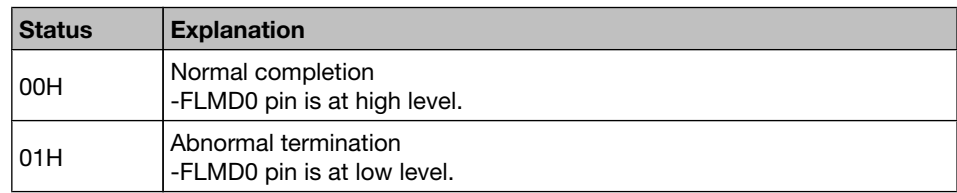

Register status after  $A =$  return value calling

Call example

my\_status\_u08 = FSL\_ModeCheck(); if( my status  $u08$  != 0x00 ) my error handler();

### 6.2.5 Blank Check

Outline This function checks if a specified block (1KB) is blank (erased).

- Note If the block is not blank, it should be erased and blank checked again.
	- Because only one block is checked at a time, call this function once for each block.

Function-prototype fsl\_u08 FSL\_BlankCheck (fsl\_u08 block\_u08)

Pre-condition The flash self-programming environment was successfully opened by the functions FSL\_Open and FSL\_Init.

### Argument

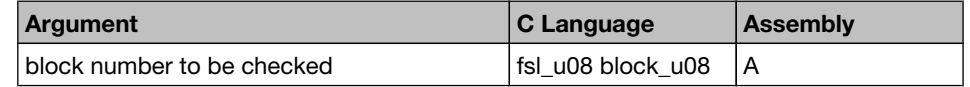

Return Value The status is stored in *A register* in assembly language, and returned in the *fsl\_u08* type variable in C language.

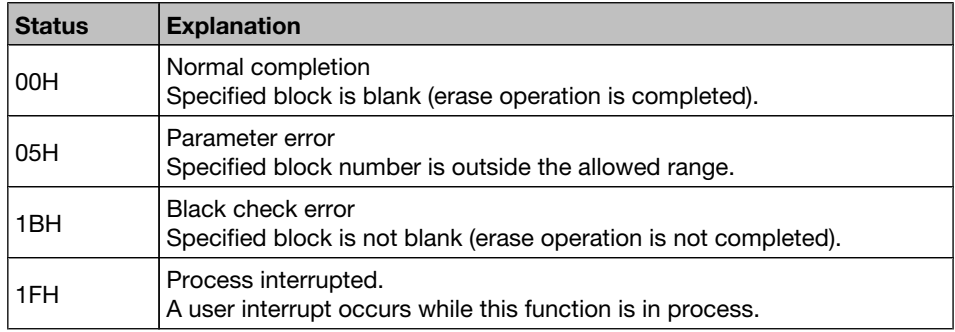

### Register status after  $A =$  return value calling

```
my\_block\_u08 = 0x7F;do
{
  my_status_u08 = FSL_BlankCheck(my_block_u08);
   // in case of FSL_ERR_INTERRUPTION is returned here,
   // the corresponding ISR is already executed !!!
} while (my_status_u08 == FSL_ERR_INTERRUPTION); 
// exit if error occurs
if (my_status_u08 != FSL_OK) my_error_handler(....)
```
### 6.2.6 Erase

Outline This function erases a specified block (1KB).

Note Because only one block is erased at a time, call this function once for each block.

Function prototype fsl\_u08 FSL\_Erase (fsl\_u08 block\_u08)

Pre-condition The flash self-programming environment was successfully opened by the functions FSL\_Open and FSL\_Init.

Argument

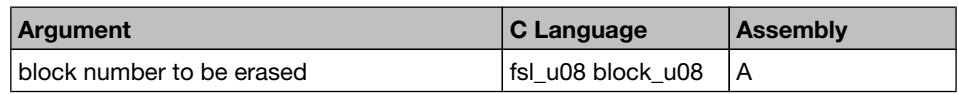

Return Value The status is stored in *A register* in assembly language, and returned in the *fsl\_u08* type variable in C language.

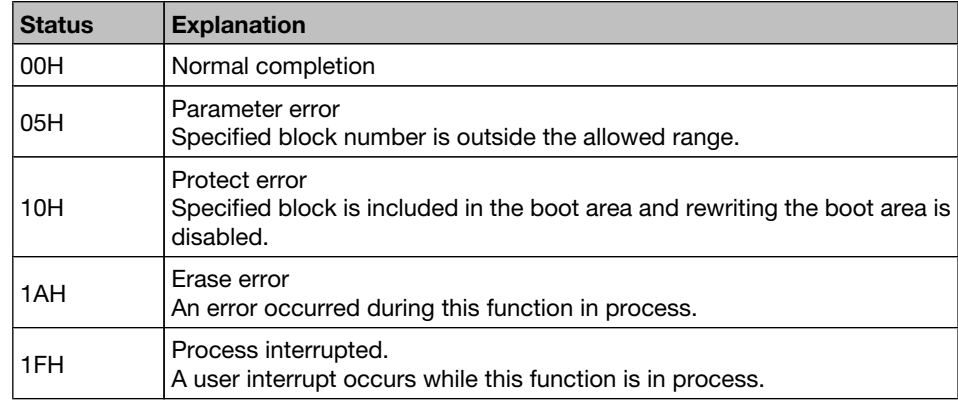

Register status after calling

#### $A =$  return value

Call example

 $my\_block\_u08 = 0x7F;$ 

```
do
{
 my_status_u08 = FSL_Erase(my_block_u08);
 // in case of FSL ERR INTERRUPTION is returned here,
   // the corresponding ISR is already executed !!!
} while (my status u08 == FSL ERR INTERRUPTION);
// exit if error occurs
if (my_status_u08 != FSL_OK) my_error_handler(....)
```
### 6.2.7 Verify

Outline This function verifies (internal verification) a specified block (1KB).

Note • Because only one block is verified at a time, call this function once for each block.

- This internal verification is a function to check if written data in the flash memory is at a sufficient voltage level.
- It is different from a logical verification that just compares data.
- Caution After writing data, verify (internal verification) the block including the range in which the data has been written. If verification is not executed, the written data is not guaranteed.
- Function prototype fsl\_u08 FSL\_IVerify (fsl\_u08 block\_u08)
	- Pre-condition The flash self-programming environment was successfully opened by the functions FSL\_Open and FSL\_Init.

### Argument

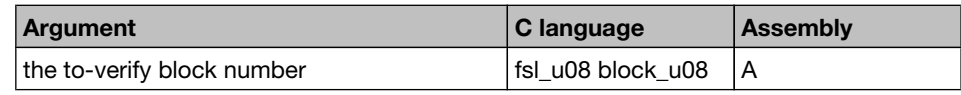

Return Value The status is stored in *A register* in assembly language, and returned in the *fsl\_u08* type variable in C language.

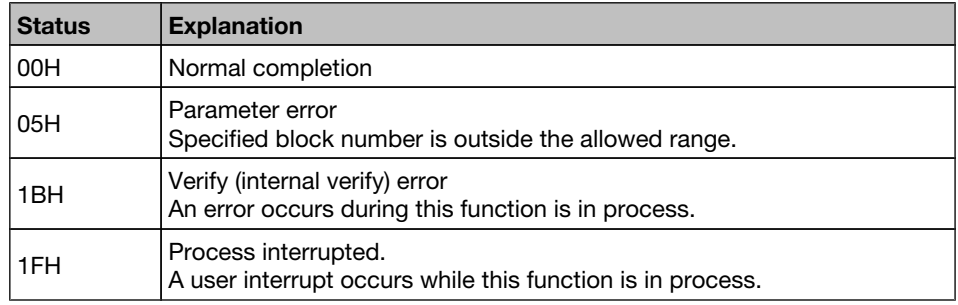

Register status after  $A = return value$ calling

ROM capacity 9 bytes + 46 bytes (common routine)

```
my block u08 = 0x7F;
do
{
 my status u08 = FSL IVerify(my block u08);
   // in case of FSL_ERR_INTERRUPTION is returned here,
   // the corresponding ISR is already executed !!!
} while (my status u08 == FSL ERR INTERRUPTION);
// exit if error occurs
if (my_status_u08 != FSL_OK) my_error_handler(....)
```
### 6.2.8 Write

- Outline This function writes the specified number of words (each word equals 4 bytes) to a specified address.
	- Note Set a RAM area as a data buffer, containing the data to be written and call this function.
		- Data of up to 256 bytes (i.e. 64 words) can be written at one time.
		- Call this function as many times as required to write data of more than 256 bytes.
- Caution After writing data, execute verification (internal verification) of the block including the range in which the data has been written. If verification is not executed, the written data is not guaranteed.
	- It is not allowed to overwrite data in flash memory.
	- Only blank flash cells can be used for the write.

Function prototype fsl\_u08 FSL\_Write (fsl\_u32 s\_address\_u32, fsl\_u08 word\_count\_u08)

Pre-condition The flash self-programming environment was successfully opened by the functions FSL\_Open and FSL\_Init. Data buffer was filled with data, which will be written into the flash.

### Argument

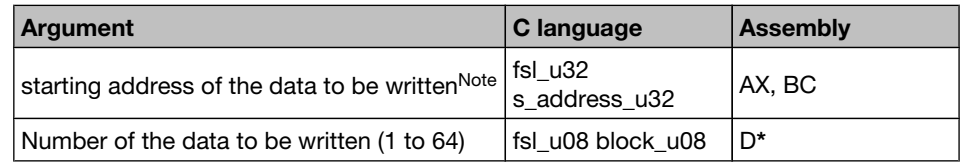

\* IAR 3.xx version: block number passing over stack

- Note saddress u32 is a physical address(e.g. 1FC00H), not a logical address(e.g. 5BC00H)
	- **(s\_address\_u32** + (Number of data to be written x 4 bytes)) must not straddle over the end address of a single block.
	- s address u32 must be a multiple of 4
	- Most significant byte (MSB) of the s address u32 has to be 0x00 In other words, only *0x00abcdef* is a valid flash address.
	- word count\*4 has to be less or equal than the size of data buffer. The firmware does not check this.

### Return Value The status is stored in *A register* in assembly language, and returned in the *fsl\_u08* type variable in C language.

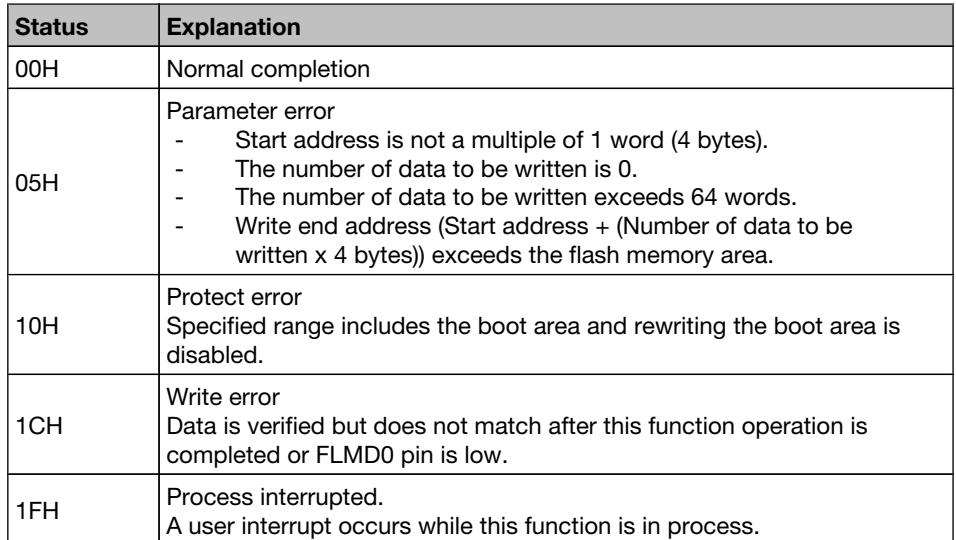

# calling

# Register status after  $A =$  return value;  $X$ ,  $B$  and  $C$  destroyed

Call example

 // prepare data and write it into the data buffer for the writing process .......... .......... my\_address\_u32 = 0x0001FC00; // set address for write procedure my write count  $u08 = 0x02$ ; // set word count do { my\_status\_u08 = FSL\_Write(my\_address\_u32, my\_write\_count\_u08); // in case of FSL\_ERR\_INTERRUPTION is returned here, // the corresponding ISR is already executed !!! } while (my\_status\_u08 == FSL\_ERR\_INTERRUPTION); // exit if error occurs if (my\_status\_u08 != FSL\_OK) my\_error\_handler(....)

## 6.2.9 EEPROMWrite

Outline This function writes the specified number of words (each word equals 4 bytes) to a specified address.

> Different to FSL\_Write, blank check will be performed, before "writing" n words. After "writing" n words internal verify is performed.

- Note Set a RAM area as a data buffer containing the data to be written and call this function.
	- Data of up to 256 bytes (i.e. 64 words) can be written at one time.
	- Call this function as many times as required to write data of more than 256 bytes.
- Caution It is not allowed to overwrite data in flash memory.
	- Only blank flash cells can be used for the write.

Function prototype fsl\_u08 FSL\_EEPROMWrite (fsl\_u32 s\_address\_u32, fsl\_u08 word\_count\_u08)

Pre-condition The self-programming environment was successfully opened by the functions FSL\_Open and FSL\_Init.

### Argument

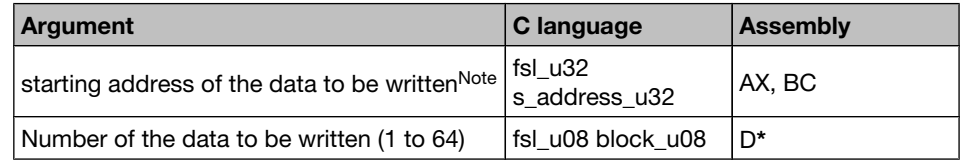

\* IAR 3.xx version: block number passing over stack

- Note  $\bullet$  (s\_address\_u32 + (Number of data to be written x 4 bytes)) must not straddle over the end address of a single block.
	- s address u32 must be a multiple of 4
	- Most significant byte (MSB) of the s\_address\_u32 has to be 0x00 In other words, only *0x00abcdef* is a valid flash address.
	- word count\*4 has to be smaller than the size of data buffer. The firmware does not check this.

### Return Value The status is stored in *A register* in assembly language, and returned in the *fsl\_u08* type variable in C language.

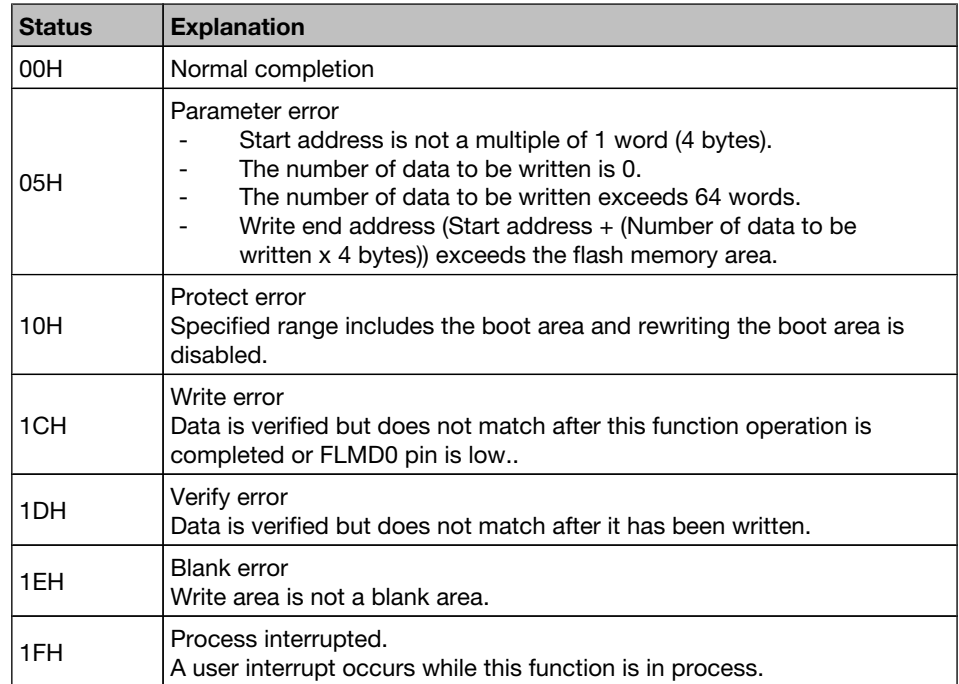

calling

### Register status after  $A =$  return value;  $X$ ,  $B$  and  $C$  destroyed

 // prepare data and write it into the data buffer for the writing process .......... .......... my address u32 =  $0x0001FCO0$ ; // set address for write procedure my\_write\_count\_u08 = 0x02; // set word count do { my\_status\_u08 = FSL\_EEPROMWrite(my\_address\_u32, my\_write\_count\_u08); // in case of FSL\_ERR\_INTERRUPTION is returned here, // the corresponding ISR is already executed !!!

```
} while (my_status_u08 == FSL_ERR_INTERRUPTION);
```
// exit if error occurs

if (my\_status\_u08 != FSL\_OK) my\_error\_handler(....)

## 6.2.10 Get Security Flags

Outline This function reads the security (write-/erase-protection) information from the extra area.

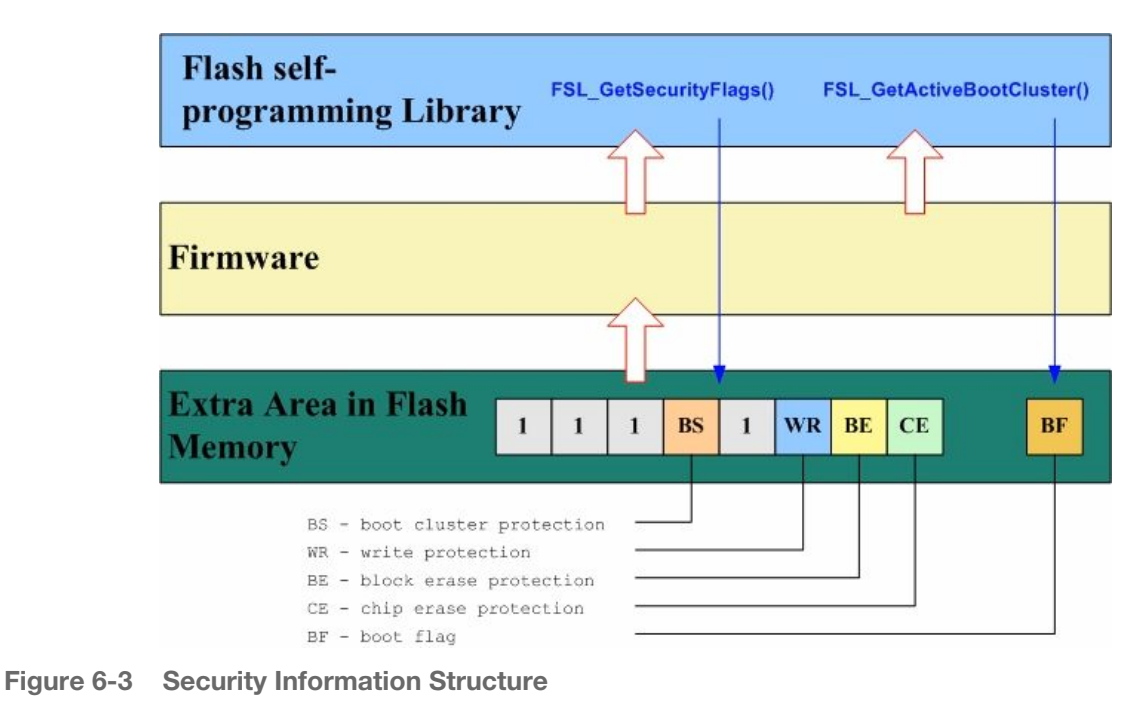

Function prototype fsl\_u08 FSL\_GetSecurityFlags (fsl\_u08 \*destination\_pu08)

Pre-condition The flash self-programming environment was successfully opened by the functions FSL\_Open and FSL\_Init.

Argument

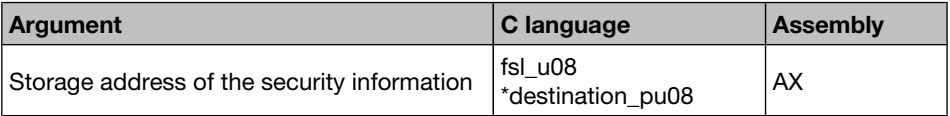

Return Value The status is stored in *A register* in assembly language, and returned in the *fsl\_u08* type variable in C language.

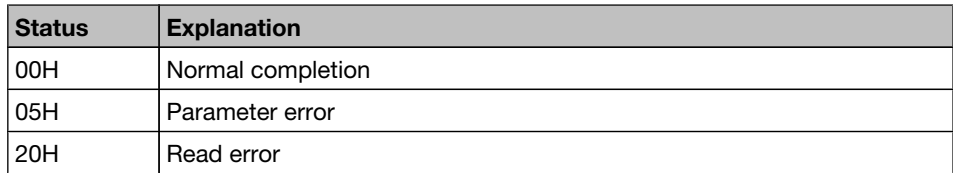

#### Change in the destination address.

Security flag will be written in the destination address.

Meaning of each bit of security flag. Bit 0: Chip erase protection (0: Enabled, 1: Disabled) Bit 1: Block erase protection (0: Enabled, 1: Disabled) Bit 2: Write protection (0: Enabled, 1: Disabled) Bit 4: Boot area overwrite protection (0: Enabled, 1: Disabled) Bits 3, 5, 6 and 7 are always 1.

### Example

If *EB*H (i.e. *11101011*) is written to destination address, boot area overwrite and write operations to the flash area are forbidden.

Register status after calling

#### $A =$  return value,  $X =$  destroyed

```
/* extern variable declaration(see fsl user.c) */
extern fsl_u08 fsl_data_buffer[FSL_DATA_BUFFER_SIZE];
/* qet security informations */
my_status_u08 = FSL_GetSecurityFlags ((fsl_u08*)&my_security_dest_u08);
if( my status u08 != 0x00 )
```

```
 my_error_handler();
```

```
if(my_security_dest_u08 & 0x01){ myPrintFkt("Chip erase protection disabled!"); }
else{ myPrintFkt("Chip erase protection enabled!"); }
```
### 6.2.11 Get Active Boot Cluster

Outline This function reads the current value of the boot flag in extra area.

Function prototype fsl\_u08 FSL\_GetActiveBootCluster (fsl\_u08 \*destination\_pu08)

Pre-condition The flash self-programming environment was successfully opened by the functions FSL\_Open and FSL\_Init.

Argument

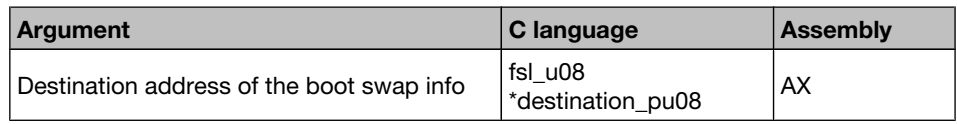

Return Value The status is stored in *A register* in assembly language, and returned in the *fsl\_u08* type variable in C language.

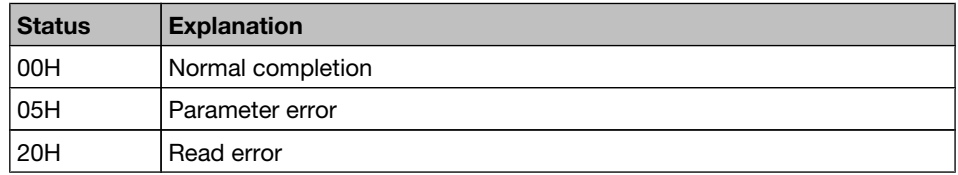

#### Changes in the destination address.

Boot flag will be written in the destination address.

00H: Boot area is not swapped. 01H: Boot area is swapped.

#### Example

If *01*H is written to destination address, boot area is swapped.

calling

### Register status after  $A =$  return value,  $X$ ,  $B =$  destroyed

```
/* extern variable declaration(see fsl user.c) */
extern fsl_u08 fsl_data_buffer[FSL_DATA_BUFFER_SIZE];
/* qet boot-swap flaq *my_status_u08 = FSL_GetActiveBootCluster((fsl_u08*)&my_bootflag_dest_u08);
if( my_status_u08 != 0x00 )
  my_error_handler();
if(my_bootflag_dest_u08){ myPrintFkt("Boot area is swapped!"); }
else{ myPrintFkt("Boot area is not swapped!"); }
```
### 6.2.12 Get Block End Address

- Outline This function puts the last address of the specified block into \*destination pu32.
	- Note This function may be used to secure the write function FSL Write. If write operation exceeds the end address of a block, the written data is not guaranteed. Use this function to check whether the (write address + word number \* 4) exceeds the end address of a block before calling the write function.
- Function prototype fsl\_u08 FSL\_GetBlockEndAddr ((fsl\_u32\*) destination\_pu32, fsl\_u08 block\_u08)
	- Pre-condition The flash self-programming environment was successfully opened by the functions FSL Open and FSL Init.

#### Argument

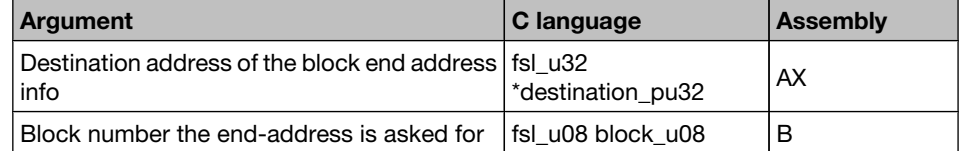

Return Value The status is stored in *A register* in assembly language, and returned in the *fsl\_u08* type variable in C language.

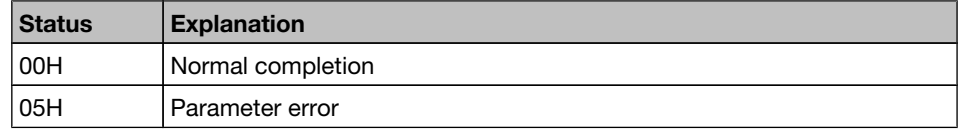

#### Changes in the destination address.

Block end address will be written in the destination address.

#### Example

If *6C*H is given as block number, *1B3FF*H will be written to the destination address.

Register status after calling  $A = return value, X, B = destroyed$ 

```
/* extern variable declaration(see fsl user.c) */
extern fsl_u08 fsl_data_buffer[DATA_BUFFER_SIZE];
fsl u32 my address u32;
fsl u08 my block \frac{1}{108} = 0x7F;
/* get end adress of the block */my_status_u08 = FSL_GetBlockEndAddr((fsl_u32*)&my_address_u32, my_block_u08);
if( mv status u08 != 0x00 )
  my error handler();
/* ####### ANALYSE my_address_u32 ####### */
```
### 6.2.13 Set and Invert Functions

Outline The selfprogramming library has 5 functions for setting security bits . Each dedicated function sets a corresponding security flag in the extra area.

These functions are listed below.

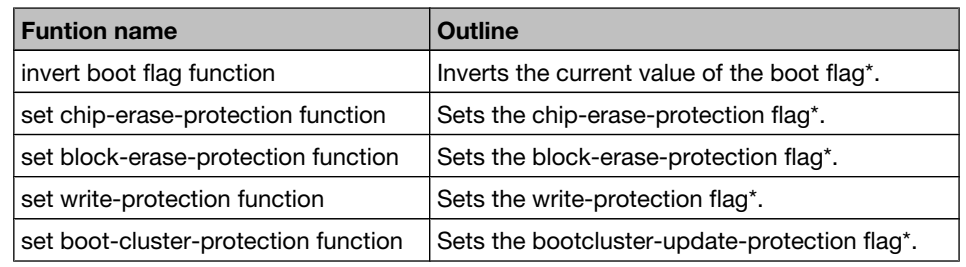

\* This flag is stored in the flash extra area.

- Caution 1. A recalled FSL Setxx or FSL Invertxxx command is allways restarted from the beginning and cannot be resumed. To execute such command mask all interrupts before using these commands(DI is not enough).
	- 2. Chip-erase protection and boot-cluster protection cannot be reset by programmer.
	- 3. After RESET the other boot-cluster is activated. Please ensure a valid boot-loader inside the area, before calling the function.
	- 4. Each security flag can be written by the application only once until next reset.
	- 5. Block-erase protection and write protection can be reset by programmer.

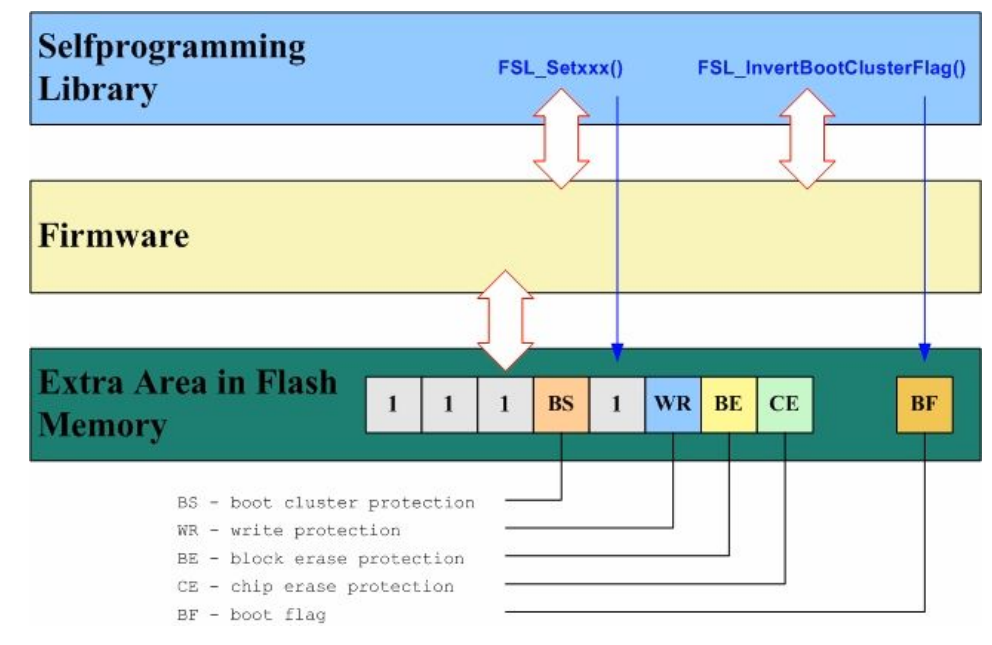

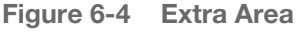

### Function prototypes

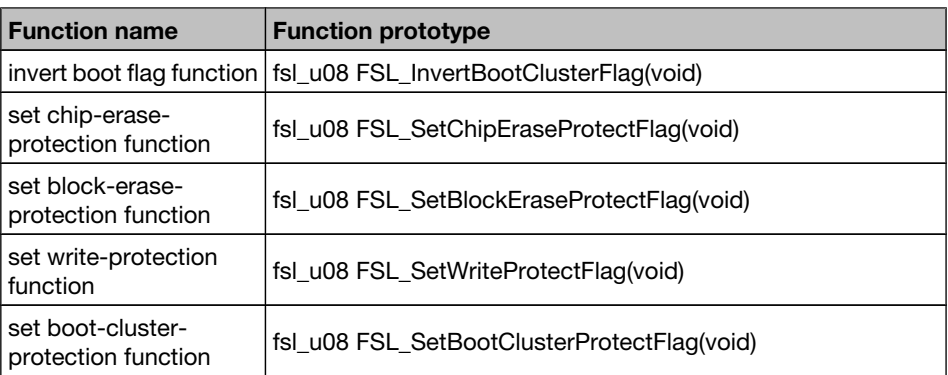

### Argument None

Return Value The status is stored in *A register* in assembly language, and returned in the *fsl\_u08* type variable in C language.

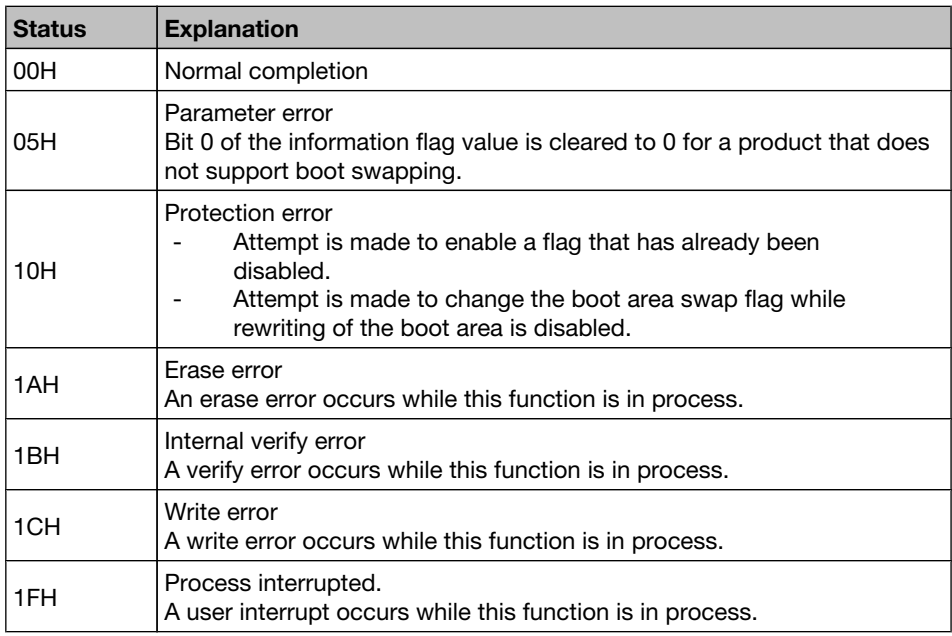

Register status after  $A =$  return value calling

Call example

my\_status\_u08 = FSL\_SetBlockEraseProtectFlag();

if( my\_status\_u08 != 0x00 ) my\_error\_handler();

### 6.3 Sample - Linker Command File

The self-programming library uses two segments for data and code allocation:

FSL\_CODE(code) Within this segment the flash self-programming library will be located. Be sure to locate this segment within common area.

#### • FSL\_DATA(data) Segment for the fsl\_entry\_ram.

Listed below is an example of the XCL(Linker Command File) file for the selfprogramming library.

```
//--------------------------------------------------------------------------
// Define CPU<br>//----------------
             //--------------------------------------------------------------------------
- c78000
//--------------------------------------------------------------------------
// Allocate the read only segments that are mapped to ROM.
//--------------------------------------------------------------------------
//--------------------------------------------------------------------------
// Allocate interrupt vector segment.
//--------------------------------------------------------------------------
-Z(CODE)INTVEC=0000-003F
//--------------------------------------------------------------------------
// Allocate CALLT segments.
//--------------------------------------------------------------------------
-Z(CODE)CLTVEC=0040-007D
//--------------------------------------------------------------------------
// Allocate OPTION BYTES segment.
//--------------------------------------------------------------------------
-Z(CODE)OPTBYTE=0080-0081
//--------------------------------------------------------------------------
// Allocate SECURITY_ID segment.
//--------------------------------------------------------------------------
-Z (CODE) SECUID=0084-008E
//--------------------------------------------------------------------------
// Allocate CALLF segment.
//--------------------------------------------------------------------------
//-Z(CODE)FCODE=0800-0FFF
//--------------------------------------------------------------------------
// flash self-programming library code segment.
//--------------------------------------------------------------------------
-Z(CODE)FSL_CODE=0100-0FFF
//--------------------------------------------------------------------------
// Startup, Runtime-library, Non banked, Interrupt
// and Calltable functions code segment.
//--------------------------------------------------------------------------
-Z(CODE)RCODE,CODE=1000-7FFF
//--------------------------------------------------------------------------
// Data initializer segments.<br>//-------------------------------
                                   //--------------------------------------------------------------------------
-Z(CODE)NEAR_ID,SADDR_ID,DIFUNCT=1000-7FFF
//--------------------------------------------------------------------------
// Constant segments
//--------------------------------------------------------------------------
-Z(CODE)CONST, SWITCH=1000-7FFF
```
//-------------------------------------------------------------------------- // Banked functions code segment. // The following code segments are available: // - BCODE segment uses all banks  $// - BANKx, BANKCx segments use only bank x$ //-------------------------------------------------------------------------- -P(CODE)BCODE=[\_CODEBANK\_START-\_CODEBANK\_END]\*\_CODEBANK\_BANKS+10000  $-Z$ (CODE)BANK0,BANKC0=[(\_CODEBANK\_START+00000)-(\_CODEBANK\_END+00000)] -Z(CODE)BANK1,BANKC1=[(\_CODEBANK\_START+10000)-(\_CODEBANK\_END+10000)]  $-Z$ (CODE)BANK2,BANKC2=[(\_CODEBANK\_START+20000)-(\_CODEBANK\_END+20000)]  $-$ Z(CODE)BANK3,BANKC3=[( $\overline{\overline{\phantom{C}}}$ CODEBANK\_START+30000) -( $\overline{\overline{\phantom{C}}}$ CODEBANK\_END+30000)]  $-Z$ (CODE)BANK4,BANKC4= $[$ (CODEBANK\_START+40000)-(CODEBANK\_END+40000)] -Z(CODE)BANK5, BANKC5=[(CODEBANK\_START+50000)-(CODEBANK\_END+50000)] //-------------------------------------------------------------------------- // Allocate internal extended RAM segment(s). // // Note: This segment(s) will not be automatically created by ICC78000/A78000 // and it will not be initialised by CSTARTUP! //-------------------------------------------------------------------------- -Z(DATA)IXRAM=E000-F7FF //-------------------------------------------------------------------------- // Allocate Buffer RAM segment. // // Note: This segment will not be automatically created by ICC78000/A78000 // and it will not be initialised by CSTARTUP! //-------------------------------------------------------------------------- -Z(DATA)BUFRAM=FA00-FA1F //-------------------------------------------------------------------------- // Allocate near data, heap and stack segments. //-------------------------------------------------------------------------- -Z(DATA)HEAP+\_HEAP\_SIZE,CSTACK+\_CSTACK\_SIZE,NEAR\_I,NEAR\_Z,NEAR\_N=FB00-FE1F //-------------------------------------------------------------------------- // Allocate saddr data segments. //-------------------------------------------------------------------------- -Z(DATA)FSL\_DATA=FE20-FE87 -Z(DATA)SADDR\_I,SADDR\_Z,SADDR\_N,WRKSEG=FE88-FEDF //-------------------------------------------------------------------------- // Logical to physical address translation //-------------------------------------------------------------------------- -M18000-1BFFF=0C000-0FFFF -M28000-2BFFF=10000-13FFF -M38000-3BFFF=14000-17FFF -M48000-4BFFF=18000-1BFFF -M58000-5BFFF=1C000-1FFFF //-------------------------------------------------------------------------- // End of File //--------------------------------------------------------------------------

## 6.4 Library integration/configuration

- 1. copy all the files into your project subdirectory
- 2. add the fsl\*.\* files into your project (workbench or make-file)
- 3. adapt project specific items following files:
	- fsl\_user.h:
		- change the included device header-file to your need
	- adapt the size of data-buffer you want to use for data exchange between firmware and application. User can define his own data-buffer. In that case the default fsl\_data-buffer size(FSL\_DATA\_BUFFER\_SIZE) should be set to 0.
		- redefine the FLMD0-control-port macro
		- define the interrupt scenario (enable interrupts that should be active during selfprogramming)
		- define the back-up functionality during selfprogramming
	- fsl\_user.c:
		- adapt FSL\_Open() and FSL\_Close() due to your requirements
- 4. adapt the \*.XCL file due to your requirements. The location of the fsl\_entry\_ram must be defined by FSL\_DATA segment and the location of flash self-programming library code by FSL\_CODE(see chapter "Sample - Linker Command File").
- 5. include fsl.h into your application file(s) which use the flash selfprogramming library
- 6. re-compile the project

# Chapter 7 Appendix - Sample Code

The following example shows the typically call and interrupt handling sequence of the self-programming library.

```
// =========================================================================================
// execute the selected command
// =========================================================================================
FSL Open();
 (void)FSL Init( \&my data buffer);
 if (FSL_ModeCheck() == FSL_OK)
  {
    // check block by block if blank
    for (my_block_u08=my_block_s_u08; my_block_u08 <= my_block_e_u08; my_block_u08++)
\{ \cdot \cdot \cdot \cdot \cdot \cdot \cdot \cdot \cdot \cdot \cdot \cdot \cdot \cdot \cdot \cdot \cdot \cdot \cdot \cdot \cdot \cdot \cdot \cdot \cdot \cdot \cdot \cdot \cdot \cdot \cdot \cdot \cdot \cdot \cdot \cdot 
 // blank-check current block as long as not completed or error occurs
    // --------------------------------------------------------------------
      do
       {
        my_status_u08 = FSL_BlankCheck(my_block_u08);
        // in case of FSL ERR INTERRUPTION is returned here,
         // the corresponding ISR is already executed !!!
       } while (my status u08 == FSL ERR INTERRUPTION);
       // exit if error occurs
      if (my_status_u08 != FSL_ERR_NO) My_Error_Handler(....);
    }
  }
FSL Close();
// =========================================================================================
```